# **Tester Stanu Łożysk**

## Instrukcja Obsługi

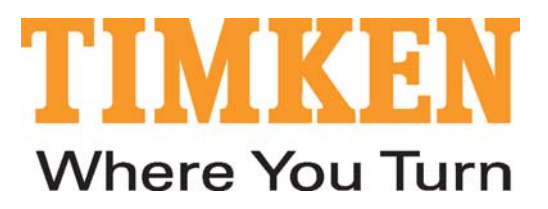

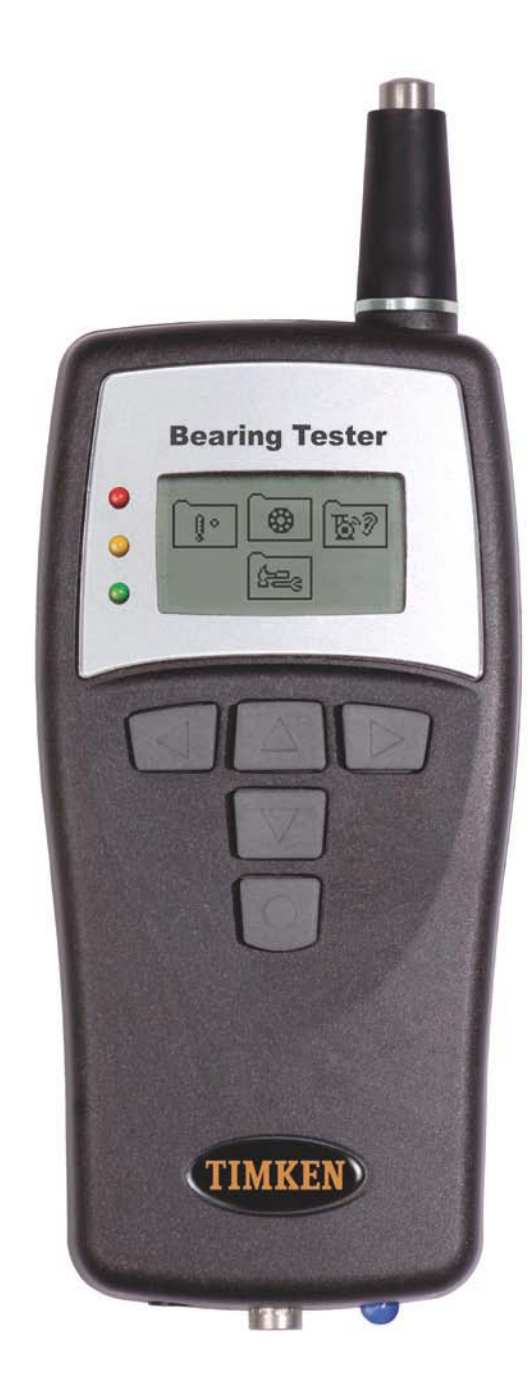

Dane techniczne mogą ulec zmianie bez uprzedzenia. ©Copyright SPM Instrument AB, Szwecja 2006-08. 71796 TIM

## **Spis treści:**

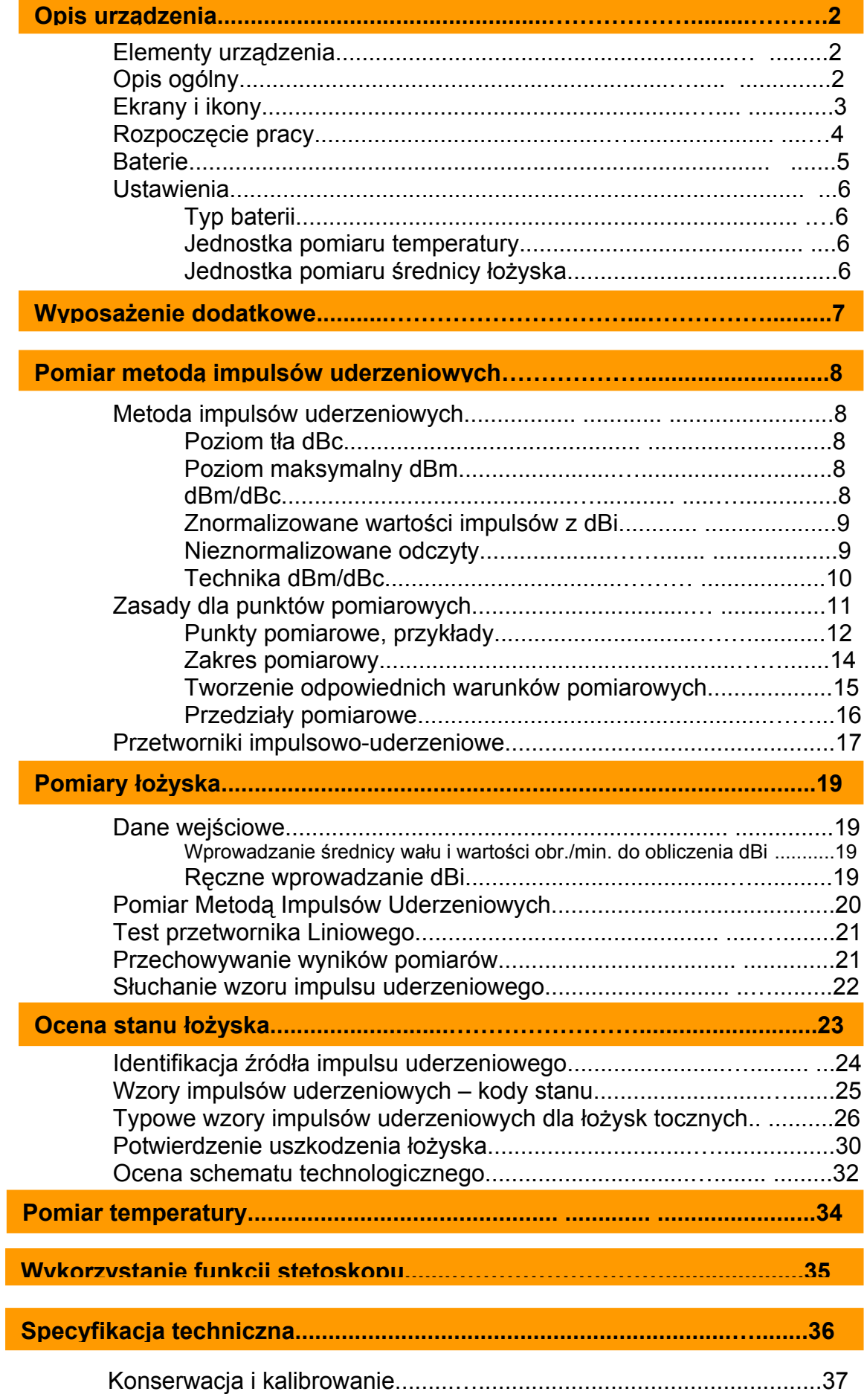

## **Wprowadzenie**

Niniejsza Instrukcja Obsługi zawiera przydatne informacje na temat urządzenia do diagnostyki łożysk, począwszy od informacji ogólnych o elementach przyrządu, interfejsie użytkownika, aż po baterie i ustawienia.

Następny rozdział poświęcony jest teorii pomiaru impulsów uderzeniowych. Zaleca się przeczytanie tego rozdziału, ponieważ jego znajomość jest istotna dla zrozumienia wyników pomiarów i ich właściwej oceny.

Po rozdziale poświęconym teorii pomiaru impulsów uderzeniowych prezentujemy rozdziały opisujące praktyczne użycie przyrządu oraz sposób potwierdzania i oceny wyników pomiarów.

Każde odniesienie do ikon, ekranów i trybów pracy przyrządu wyszczególnione jest **tłustym** drukiem. Odniesienia do klawiszy umieszczonych na przyrządzie wyszczególnione są dużymi literami.

## **Opis urządzenia**

## **Elementy urządzenia**

- 1 Sonda pomiarowa
- 2 Czujnik temperatury na podczerwień
- 3 Wskaźniki stanu
- 4 Ekran graficzny
- 5 Klawisze nawigacyjne
- 6 Klawisz pomiaru i włączania zasilania
- 7 Wyjście słuchawkowe
- 8 Wejście przetwornika
- 9 Pomiarowa dioda LED
- 10 Miejsce na baterie
- 11 Etykieta z numerem seryjnym

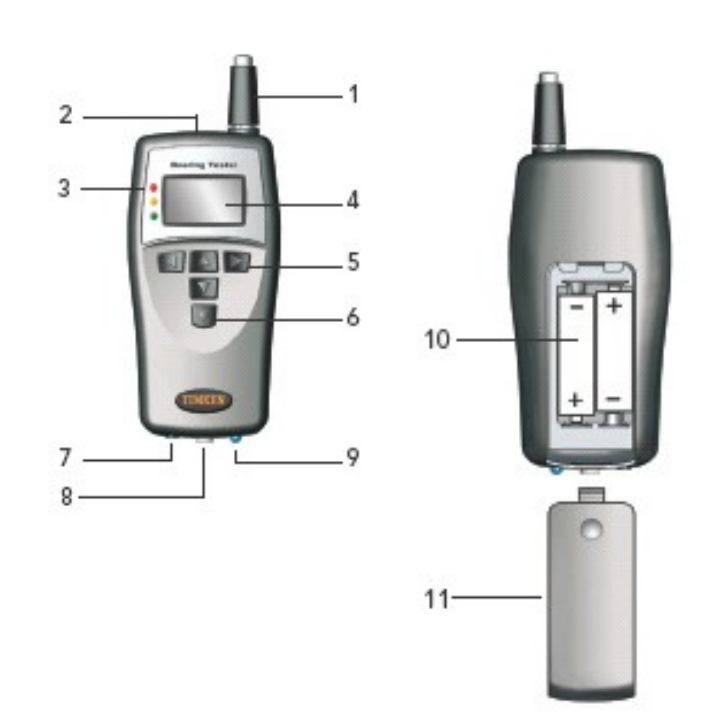

## **Opis ogólny**

Tester stanu łożysk jest przyrządem pomiarowym pracującym w oparciu o sprawdzoną metodę pomiaru impulsów uderzeniowych, przeznaczonym do szybkiej i łatwej identyfikacji uszkodzeń łożyska. Przyrząd posiada wbudowany mikroprocesor zaprogramowany do analizy wzorów impulsów uderzeniowych z różnych typów łożysk kulkowych i wałeczkowych oraz do wyświetlania informacji dotyczących stanu pracy łożyska.

Tester stanu łożysk zasilany jest baterią i przeznaczony do pracy w ciężkich warunkach przemysłowych. Ekran graficzny (4) wyświetla odczyty stanu, a diody pomiarowe LED (3) podają natychmiastową ocenę (w kolorach: zielonym, żółtym i czerwonym) stanu łożyska.

Przetwornik impulsów uderzeniowych (1) jest wbudowany w urządzenie. Wszystkie typy przetworników impulsów uderzeniowych SPM mogą być wykorzystane jako adaptery lub elementy instalowane na stałe, podłączone do wejścia przetwornika (8). Wartość dBi programowana jest w urządzeniu, a jej pomiar zaczyna się po naciśnięciu klawisza (6). Odczyt stanu rzeczywistego wyświetlany jest na ekranie graficznym (4) jako poziom tła "dBc" i poziom maksymalny "dBm". Wskaźniki stanu (3) wskazują stan (w kolorach: zielonym, żółtym i czerwonym) łożyska. Słuchawki do odsłuchiwania wzoru impulsów uderzeniowych mogą zostać podłączone do wyjścia słuchawkowego (7).

Tester stanu łożysk może być wykorzystany do pomiaru temperatury powierzchni za pomocą czujnika na podczerwień (2) oraz do wykrywania nieprawidłowości dźwięków emitowanych przez maszynę za pomocą słuchawek z wykorzystaniem funkcji stetoskopu.

Do odsłuchiwania dźwięków, można wykorzystywać sondy wewnętrzną i zewnętrzną.

## **Ekrany i ikony**

 $\sqrt{4}$ 

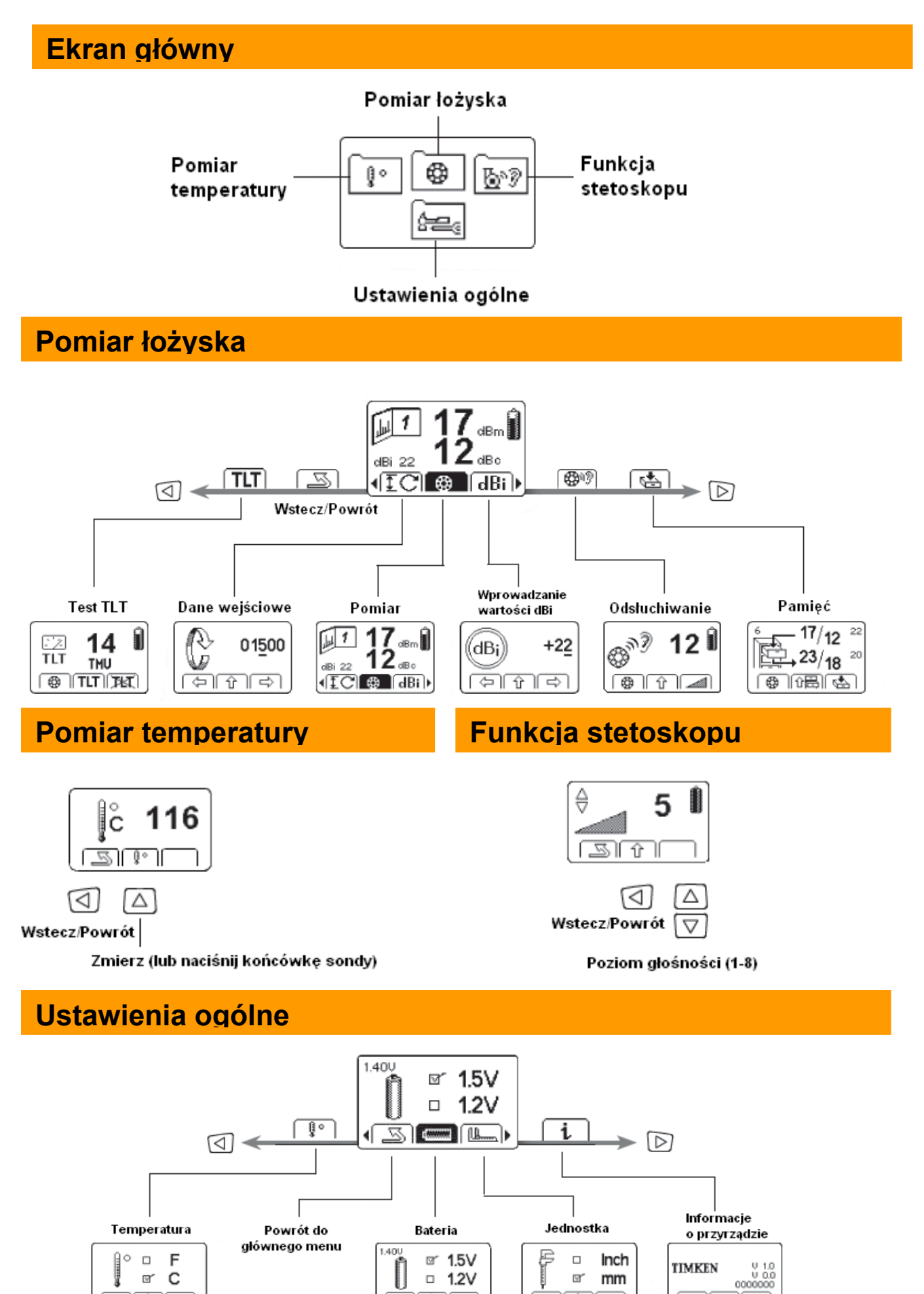

 $-1.2V$ 

 $\sqrt{1 + \sqrt{2}}$ 

 $\boxdot''$ mm

ত্ৰা

البالقا

#### **Uruchomienie przyrządu**

Naciśnięcie klawisza pomiaru (6) włącza przyrząd.

Ustawienia oraz tryby pomiaru wybieramy za pomocą przycisków strzałek (5) umieszczonych na panelu.

Pomiar rozpoczyna się automatycznie, gdy wciśniemy wewnętrzną sondę. Gdy korzystamy z sond zewnętrznych, pomiar inicjowany jest manualnie poprzez naciśnięcie klawisza pomiaru (6) podczas trybu pracy "Łożysko".

Niebieska dioda pomiarowa (9) przestaje migać z chwilą zakończenia pomiaru.

Diody w kolorze zielonym, żółtym i czerwonym (4),umieszczone obok ekranu, wskazują stan łożyska.

Przyrząd wyłącza się automatycznie po upływie 2 minut od ostatniej akcji. Można go także wyłączyć ręcznie przyciskając jednocześnie przyciski LEWEJ i PRAWEJ strzałki na panelu.

Po ponownym włączeniu przyrząd powraca do ostatnio używanego trybu pracy.

#### **Numer seryjny i wersja oprogramowania**

Aby sprawdzić wersję oprogramowania i numer seryjny przyrządu, należy przejść do ekranu głównego. Po naciśnięciu klawisza strzałki W DÓŁ, przyrząd przejdzie do ustawień ogólnych. Używając przycisków PRAWEJ i LEWEJ strzałki podświetlamy ikonę Informacje (i), a następnie naciskamy klawisz strzałki W GÓRĘ, aby zobaczyć wersję oprogramowania i numer seryjny. Aby powrócić do Ustawień Ogólnych, wciskamy klawisz LEWEJ strzałki.

Aby powrócić do ekranu głównego, naciskamy przyciski strzałek LEWEJ i PRAWEJ tak, aby podświetlić ikonę Powrót (Return), a następnie klawisz strzałki W GÓRĘ.

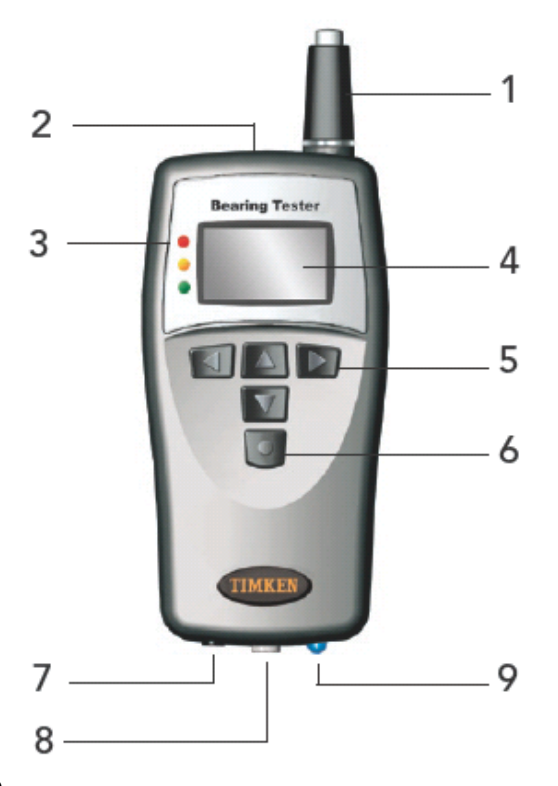

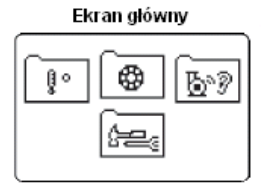

Ustawienia  $\Delta$ ogólne

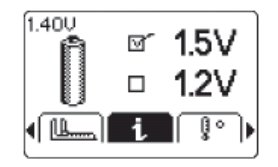

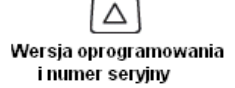

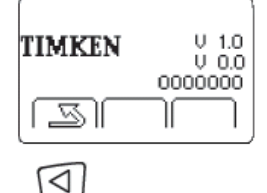

Wstecz/Powrót

## **Baterie**

Przyrząd zasilany jest dwiema bateriami MN 1500 LR6. **Można korzystać z baterii alkalicznych (AA) lub akumulatorów. Przed ponownym naładowaniem akumulatory należy wyciągnąć z przyrządu.** Miejsce na baterie znajduje się po tylnej stronie przyrządu. W celu jej otwarcia należy nacisnąć i przesunąć jej pokrywę.

Test baterii w menu ustawień pokazuje aktualne napięcie baterii. Ikona stanu baterii pojawia się, gdy stan baterii osiągnie niski poziom i zachodzi konieczność ich wymiany lub ponownego naładowania.

Czas pracy baterii zależy od tego, w jaki sposób wykorzystywane jest przyrząd. Bateria obciążona jest maksymalnie w trakcie odczytu danych: od momentu naciśnięcia klawisza pomiaru do momentu wyświetlenia wartości pomiaru.

Baterie należy usunąć, jeśli przyrząd ma być wyłączony z użycia przez dłuższy czas.

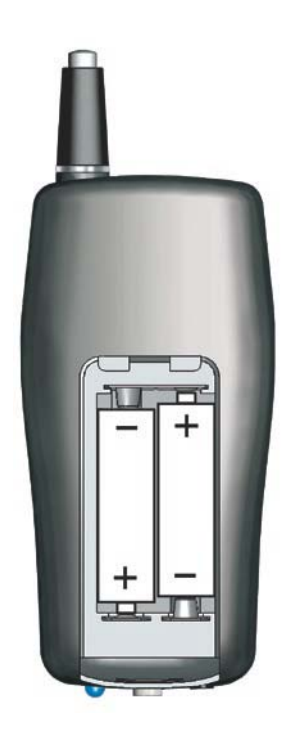

#### **Sprawdzanie baterii**

Aby sprawdzić dokładne napięcie w bateriach, należy przejść do menu ustawień:

Z poziomu ekranu **głównego**, należy wcisnąć klawisz strzałki W DÓŁ, aby wejść do folderu **Ustawienia Ogólne**. Używając przycisków strzałek LEWEJ i PRAWEJ podświetlamy ikonę baterii, a następnie naciskając klawisz strzałki W GÓRĘ, przechodzimy do ustawień typu baterii. Aktualne napięcie w bateriach wyświetla się w lewym górnym rogu ekranu.

Aby powrócić do **Ustawień Ogólnych**, naciskamy klawisz strzałki LEWEJ.

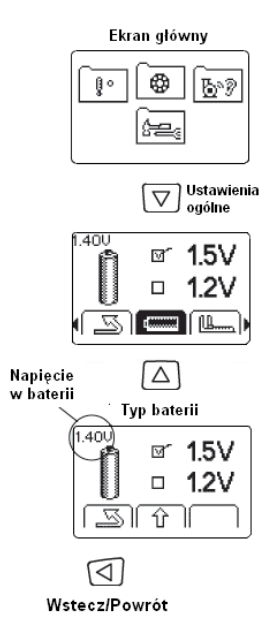

## **Ustawienia**

#### **Typ baterii**

W testerze stanu łożysk można wykorzystywać baterie alkaliczne lub akumulatory. Typ używanej baterii nie wpływa na funkcjonalność lub pracę przyrządu, ale należy go ustawić tak, aby ikona stanu baterii właściwie pokazywała ich poziom.

Z poziomu ekranu **Głównego** należy nacisnąć klawisz strzałki W DÓŁ, aby przejść do folderu **Ustawienia Ogólne**. Używając przycisków strzałek LEWEJ i PRAWEJ podświetlamy ikonę **Bateria**, a następnie naciskamy klawisz strzałki W GÓRĘ, aby wejść do ustawień typu baterii. Używając przycisków strzałek LEWEJ i PRAWEJ ustawiamy typ używanych przez nas baterii (1.2 V dla akumulatorów, 1.5 V dla baterii alkalicznych). Aby zachować ustawienia i powrócić do **Ustawień Ogólnych**, naciskamy przycisk strzałki LEWEJ.

Aby powrócić do ekranu **Głównego**, naciskamy klawisze strzałek LEWEJ i PRAWEJ i podświetlamy ikonę **Powrót**  (Return), a następnie naciskamy przycisk strzałki W GÓRĘ.

#### **Jednostka pomiaru temperatury**

Temperatura może być wyświetlana w stopniach **Celsjusza**  lub stopniach **Fahrenheita**. Aby wybrać jednostkę, należy z poziomu ekranu **Głównego** nacisnąć klawisz strzałki W DÓŁ, aby przejść do trybu **Ustawień Ogólnych** (General Settings). Używając przycisków strzałek LEWEJ i PRAWEJ podświetlamy ikonę **Temperatura**, a następnie naciskamy klawisz strzałki W GÓRĘ. Używając przycisków strzałek LEWEJ i PRAWEJ wybieramy jednostkę pomiaru. Aby zachować ustawienia i powrócić do **Ustawień Ogólnych**, naciskamy klawisz strzałki LEWEJ.

Aby powrócić do ekranu Głównego, naciskamy klawisz strzałki LEWEJ i podświetlamy ikonę Powrót (Return), a następnie naciskamy przycisk strzałki W GÓRĘ.

#### **Jednostka średnicy wewnętrznej łożyska**

Średnica łożyska może być wyświetlana w mm lub calach. Aby wybrać jednostkę pomiaru, należy z poziomu ekranu Głównego nacisnąć klawisz strzałki W DÓŁ w celu przejścia do trybu Ustawień Ogólnych (General Settings). Używając klawiszy strzałek LEWEJ i PRAWEJ podświetlamy ikonę Pomiaru, a następnie naciskamy klawisz strzałki W GÓRĘ. Używając przycisków strzałek LEWEJ i PRAWEJ, wybieramy jednostkę pomiaru. Aby zachować ustawienia i powrócić do Ustawień Ogólnych, naciskamy klawisz strzałki LEWEJ.

Aby powrócić do ekranu **Głównego**, naciskamy przycisk strzałki LEWEJ i podświetlamy ikonę **Powrót** (Return), a następnie naciskamy klawisz strzałki W GÓRĘ.

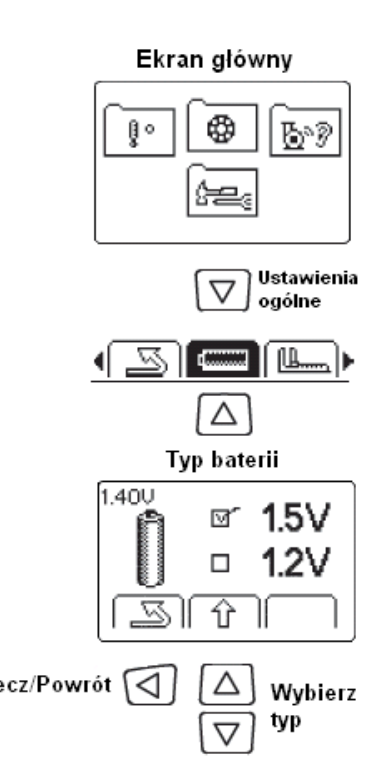

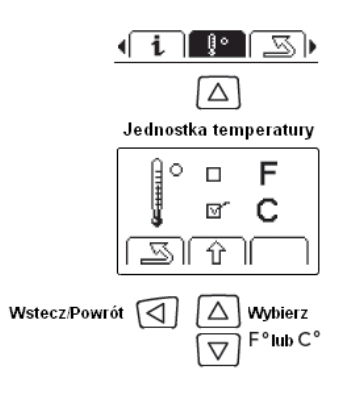

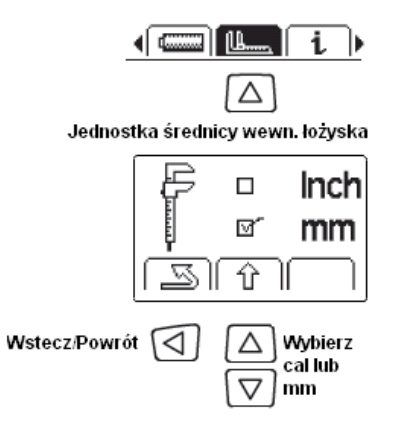

## **W yposażenie dodatkowe**

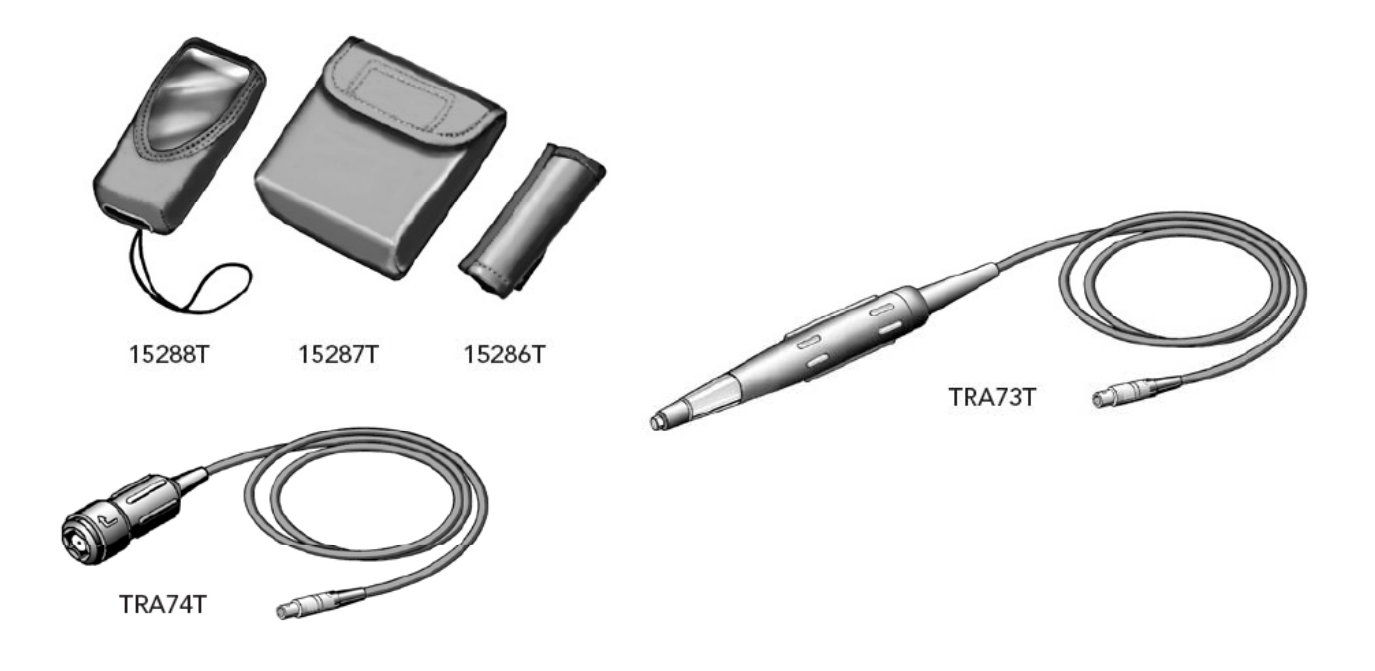

## **Wyposażenie dodatkowe**

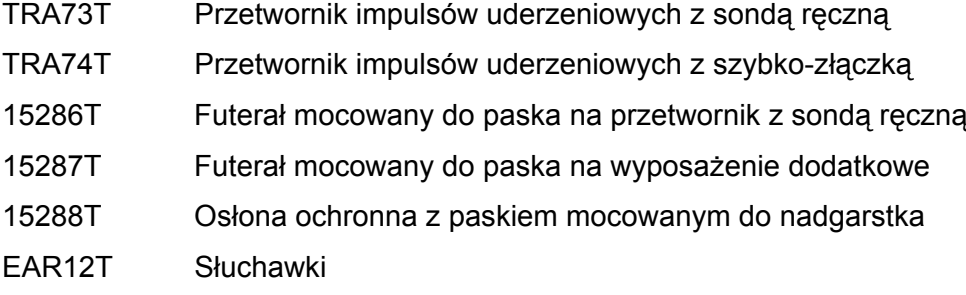

## **Pomiar metodą impulsu uderzeniowego**

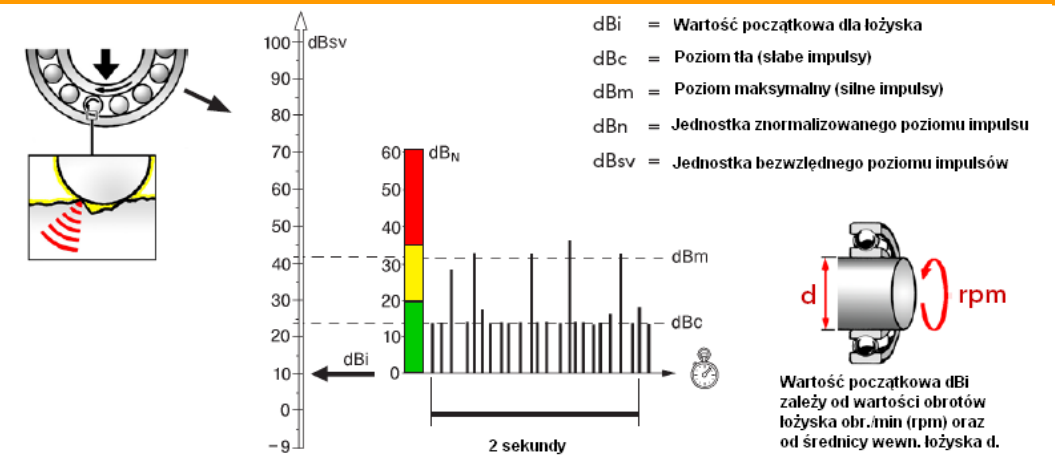

## **Metoda impulsu uderzeniowego**

Tester stanu łożysk działa w oparciu o metodę impulsu uderzeniowego. Pomiar metodą impulsów uderzeniowych mierzy pośrednio prędkość uderzenia, tzn. różnicę w prędkości dwóch obiektów w momencie uderzenia. W momencie uderzenia w każdym z obiektów natychmiast powstaje mechaniczna fala uderzeniowa (impuls uderzeniowy). Wartość maksymalna impulsu uderzeniowego określona jest przez prędkość uderzenia i nie wpływa na nią masa czy też kształt zderzających się obiektów. Impuls uderzeniowy występujący w wirujących łożyskach tocznych spowodowany jest zderzeniami pomiędzy bieżniami łożysk, a elementami tocznymi. Impuls przemieszcza się od miejsca uderzenia poprzez łożysko I jego obudowę. Z doświadczenia wiadomo, że istnieje prosty związek pomiędzy warunkami eksploatacji łożyska, a wartością impulsów uderzeniowych.

Przetwornik wykrywa impulsy uderzeniowe w łożysku. Sygnały z przetwornika przetwarzane są w mikroprocesorze detektora łożyska, a zmierzone wartości impulsów uderzeniowych wyświetlane są na ekranie. Do przyrządu możemy podłączyć słuchawki, aby móc odsłuchać wzór impulsu uderzeniowego. Prosimy zauważyć, że przyrządu tego nie można wykorzystywać do diagnostyki łożysk ślizgowych.

Impulsy uderzeniowe są krótkotrwałymi impulsami ciśnieniowymi, generowanymi przez uderzenia mechaniczne. Uderzenia mechaniczne występują we wszystkich łożyskach tocznych i spowodowane są nieregularnością powierzchni bieżni i elementów tocznych. Wielkość impulsów uderzeniowych zależy od prędkości uderzenia.

#### **Poziom tła dBc**

Chropowatość powierzchni (małe nieregularności) powodują szybką sekwencję niewielkich impulsów uderzeniowych, które razem tworzą tło łożyska. Poziom tła uderzeniowego wyrażony jest za pomocą wartości dBc (w decybelach). Film olejowy pomiędzy elementami tocznymi, a bieżniami łożyska, ma wpływ na wielkość wartości tła. Przy normalnej grubości filmu poziom tła łożyska jest niski. Niewłaściwe wyosiowanie i niewłaściwy montaż, a także niewystarczające smarowanie, zmniejszają grubość filmu olejowego w całym łożysku lub w jego części. Powoduje to wzrost poziomu tła dBc ponad normę.

#### **Poziom maksymalny dBm**

Uszkodzenie łożyska, tzn. względnie duże nieregularności na jego powierzchni, wywołuje pojedyncze impulsy uderzeniowe o wyższej wartości, pojawiające się w przypadkowych odstępach czasu. Najwyższa wartość impulsu uderzeniowego zmierzona na łożysku, nazywana jest maksymalną wartością dBm i podawana jest w decybelach. Maksymalna wartość dBm wykorzystywana jest do określenia warunków eksploatacji łożyska. Poziom tła dBc pomaga w analizie przyczyn pogorszenia warunków eksploatacji.

#### **Znormalizowane i nieznormalizowane odczyty**

Tester stanu łożysk mierzy prędkość uderzenia w dużym zakresie dynamicznym. Dla uproszczenia odczytu i oceny stanu łożyska wykorzystuje się logarytmiczną jednostkę pomiarową wyrażoną w decybelach (dBsv).

dBsv to ogólna jednostka pomiarowa mierząca impulsy uderzeniowe. Mierząc impulsy z łożyska w dBsv uzyskujemy ich wartość, na przykład 42 dBsv. Jednakże wartość ta stanowi jedynie część informacji potrzebnej do oceny stanu pracy łożyska. Potrzebujemy także standardu porównania, tzn. standardowej wartości dla identycznych lub podobnych łożysk.

Takie wartości standardowe uzyskano mierząc empirycznie impulsy uderzeniowe dużej liczby nowych, w pełni sprawnych łożysk kulkowych i wałeczkowych. Nazywamy je "wartościami początkowymi" dBi (początkowa wartość wyrażona w decybelach). Wartość dBi może być ustawiona ręcznie lub obliczona za pomocą przyrządu po podaniu wejściowej wartości prędkości obrotowej obr/min i średnicy wału/wewnętrznej łożyska (zobacz: rozdział "Dane wejściowe"). Najwyższa wartość dBi, którą można wprowadzić, wynosi +60, a najniższa -9. Każda próba wprowadzenia wartości nie mieszczących się w tym zakresie spowoduje wyświetlenie dBi o wartości "-" oraz pojawienie się nieznormalizowanego odczytu impulsu uderzeniowego (patrz poniżej).

Odejmując dBi od wartości dBsv, otrzymujemy "znormalizowaną" wartość impulse uderzeniowego lub inaczej dBn łożyska (wartość znormalizowana wyrażona w decybelach), na przykład: 42 dBsv – 10 dBi = 32 dBn. Znormalizowana wartość impulse uderzeniowego dBn jest jednostką pomiarową dla warunków pracy łożysk. Maksymalna wartość wynosząca 32 dBn oznacza: "32 dB ponad normę", czyli "pogorszone warunki pracy" dla diagnozowanego łożyska. Wprowadzenie do przyrządu wartości dBi przed dokonaniem odczytu spowoduje wyświetlenie stanu łożyska bezpośrednio na ekranie stanu (w postaci kolorów: zielonego, żółtego lub czerwonego, oznaczających "dobry", "obniżony" i "zły" stan pracy diagnozowanego łożyska). "Zły stan pracy" jest równoznaczny z "uszkodzeniem łożyska", ale oznacza on także wiele innych "usterek łożyska", które mogą zostać wykryte pomiarem metodą impulsu uderzeniowego. Wartość początkowa dBi łożyska jest bezpośrednio związana z jego prędkością obrotową i średnicą wału.

Bezwzględny poziom impulsu uderzeniowego łożyska, mierzony w dBsv (wartość impulsu uderzeniowego wyrażona w decybelach), jest funkcją zarówno prędkości obrotowej (toczenia), jak i stanu łożyska. Aby zneutralizować wpływ prędkości toczenia na zmierzoną wartość, należy wprowadzić do przyrządu wartość dBi.

Tester stanu łożysk rejestruje wzorcową liczbę impulsów uderzeniowych występujących w pewnym okresie czasu i wyświetla:

- **maksymalną wartość dBm** dla małej liczby silnych impulsów uderzeniowych.
- **wartość tła dBc** dla dużej liczby słabszych impulsów uderzeniowych.

• zapalone diody LED na skali stanu (tylko dla znormalizowanych odczytów): kolor zielony dla dBn do wartości 20 dBn = stan dobry, kolor żółty dla dBn wynoszącego 21-34 = ostrzeżenie, kolor czerwony dla dBn wynoszącego 35 i więcej = stan awaryjny.

Maksymalna wartość dBm określa pozycje łożyska na skali stanu. Różnica pomiędzy dBm a dBc wykorzystywana jest do bardziej dokładnej analizy przyczyn obniżonego lub złego stanu łożyska.

#### **Nieznormalizowane odczyty**

Dla odczytów nieznormalizowanych należy ustawić wartość dBi na "--" (zobacz: rozdział "Dane wejściowe"). Następnie mierzymy wartość dBsv (bezwzględne wartości impulsu uderzeniowego) i nie uzyskujemy przy tym wskazania stanu, ponieważ skala stanu oceniana jest w znormalizowanych wartościach dBn.

#### **Technika dBm/dBc**

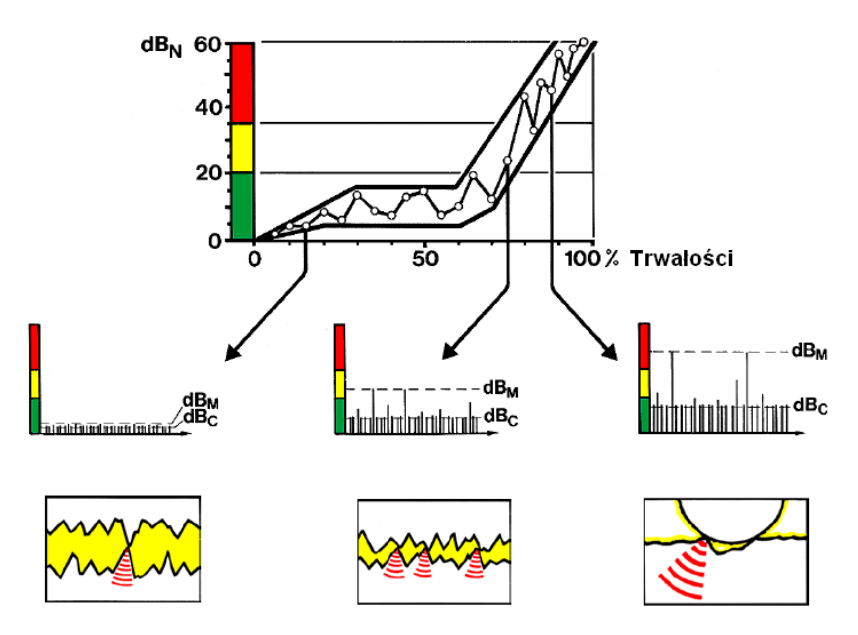

Technika dBm/dBc stosowana jest z powodzeniem już od ponad 35 lat i wciąż jest szeroko używana. Doskonale nadaje się do przemysłowego monitorowania stanu urządzeń, ponieważ opiera się na analizie kilku łatwych do zrozumienia danych wejściowych i wyjściowych.

Nawet na skali logarytmicznej istnieje zwykle duża, wyraźna różnica pomiędzy maksymalnymi wartościami dla dobrego i złego stanu łożysk. Tym samym, niewielkie nieścisłości w danych wejściowych (rpm oraz średnica wału) mają niewielki wpływ na oceniany wynik pomiaru.

Stan smarowania wskazywany jest poprzez wartość delta, tzn. różnicę pomiędzy dBm a dBc. Wysokie odczyty i niska wartość delta wskazują na niewystarczające smarowanie lub na pracę łożyska bez smarowania.

dBm oraz dBc mierzone są w ustalonym przedziale czasu oraz automatycznie wyświetlane.

Słuchawki wykorzystywane są do odsłuchiwania wzoru impulsu uderzeniowego w przypadku podejrzanych lub wysokich wartości odczytów. To, oraz możliwość poszukiwania źródeł impulsu uderzeniowego za pomocą przetwornika, służy do weryfikacji wyniku pomiaru i przyczyny jego powstania.

## **Zasady ustalania punktów pomiarowych**

Zasady wyboru punktów pomiaru impulsu uderzeniowego mają bardzo praktyczny cel. Usiłujemy zarejestrować sygnały o niskiej energii, które ulegają dalszemu osłabieniu w miarę przemieszczania się i odbijania od elementów metalowych. Wiemy, że sygnał słabnie rozchodząc się w metalowym elemencie i przechodząc przez kolejne elementy. Nie wiemy, jaka część sygnału wyemitowanego przez łożysko dotrze do punktu pomiarowego w przypadku wszystkich aplikacji. Jednakże musimy spróbować zastosować ogólne zasady oceny, tzn. uznać wszystkie zmierzone sygnały za sygnały o tej samej jakości.

Zasady ustalania punktów pomiarowych zakładają, że większość sygnałów jest "w granicy tolerancji", oraz, że strefy: zielona, żółta i czerwona są obowiązujące:

**1. Ścieżka sygnału pomiędzy łożyskiem a punktem pomiarowym powinna być "najkrótsza" i mieć postać linii prostej.** 

**2. Ścieżka sygnału może obejmować tylko jedno mechaniczne połączenie: pomiędzy łożyskiem a obudową łożyska.** 

**3. Punkt pomiarowy powinien znajdować się w strefie obciążenia łożyska.**

"Najkrótsza" ścieżka oznacza długość do 75mm, ale zależy ona także od tego, jak prosta jest droga sygnału: załamania powodują odchylenia sygnału, których skutki trudno ocenić. Strefa obciążenia oznacza obciążenie przenoszone przez część łożyska. Zazwyczaj znajduje się w dolnej połowie obudowy. Należy uwzględnić wpływ siły wywieranej przez pasy napędowe lub inne siły, które mogą przesunąć obciążenie na jedną stronę. Należy użyć sondy, aby znaleźć miejsce emitujące najsilniejszy sygnał. Jeśli punkt pomiarowy nie odpowiada przyjętym zasadom (na przykład dlatego, że nie można dotrzeć do punktu idealnego dla pomiaru), należy uwzględnić słabszy sygnał.

1. Prosta i krótka ścieżka

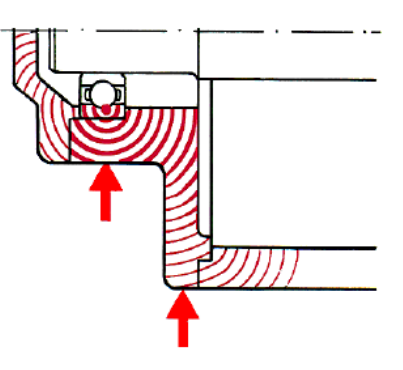

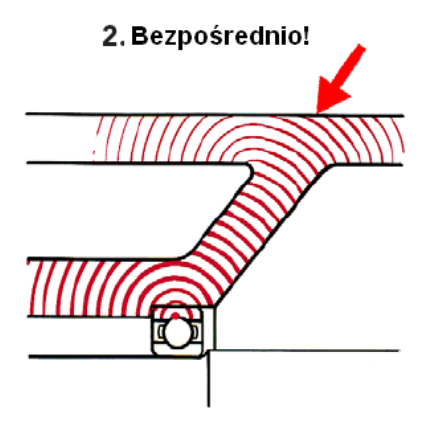

3. W strefie obciążenia łożyska

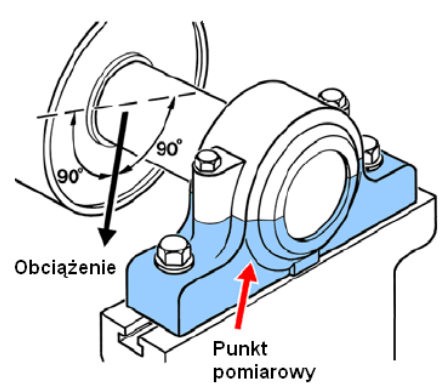

#### **Punkty pomiarowe, przykłady**

Następne dwie strony przedstawiają punkty pomiarowe i możliwe instalacje adaptera i przetwornika.

#### **Otwór dla długiego adaptera**

Rysunek A pokazuje, jak można dotrzeć do punktu pomiarowego znajdującego się pod pokrywą wentylatora za pomocą długiego adaptera wsuniętego przez otwór w pokrywie.

#### **Adapter z przeciwnakrętką**

Na rysunku B pokrywa wentylatora zamocowana jest bezpośrednio do osłony silnika, stanowiącej równocześnie obudowę łożyska. Jedna ze śrub przytrzymujących pokrywę może zostać zastąpiona za pomocą adaptera z przeciwnakrętką.

#### **Gniazdo łożyska wewnątrz obudowy**

Przed wybraniem punktu pomiarowego należy sprawdzić rysunki urządzenia i zidentyfikować obudowę łożyska.

 Na rysunku C przedstawiającym pompę, łożysko umieszczone jest w dwóch oddzielnych obudowach wewnątrz gniazda łożyska.

Do pary łożysk w punkcie pomiarowym 1 można dotrzeć za pomocą długiego adaptera wsuniętego przez otwór przejściowy w gnieździe. Średnica otworu musi być wystarczająco duża, aby umożliwić regulację łożyska i zapobiegać stykaniu się adaptera i gniazda.

Do punktu pomiarowego 2, znajdującego się poniżej i naprzeciw wylotu pompy (w kierunku obciążenia!), można dotrzeć za pomocą długiego adaptera wsuniętego przez otwór w osłonie pompy.

#### **Łożyska wielorzędowe w jednej obudowie**

Jeśli w jednej obudowie znajduje się kilka łożysk, to zwykle traktuje się je jako łożysko pojedyncze. Rysunek D pokazuje układ łożysk w pompie pionowej. Nie istnieje możliwość rozróżnienia impulsów uderzeniowych z połączonych w pary łożysk w punkcie 1.

Pojawia się także ryzyko wystąpienia przenikania sygnału pomiędzy punktem 1 a punktem 2, co oznacza, że impulsy z łożyska znajdującego się w najgorszym stanie wychwytywane są w obu punktach. Należy za pomocą sondy sprawdzić siłę sygnału. Można wykorzystać jeden punkt pomiarowy tylko w przypadku identycznych odczytów w obu punktach. Punkt ten (x), można umieścić w połowie drogi pomiędzy punktami 1 i 2.

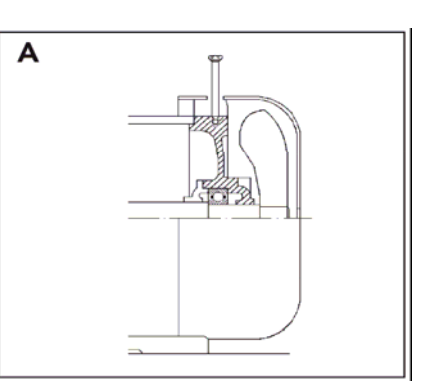

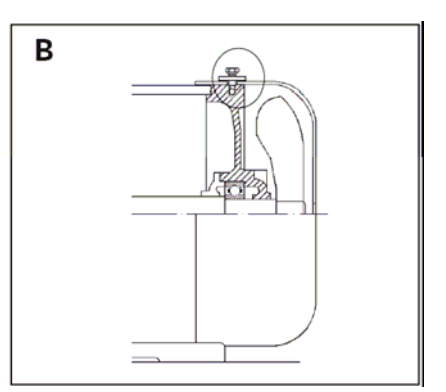

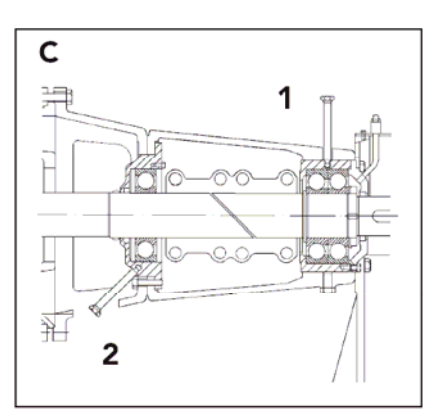

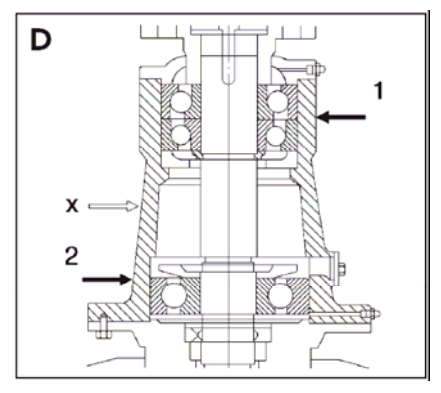

W przypadku dużych silników elektrycznych, łożyska często montowane są w obudowach przyspawanych lub połączonych śrubami z osłonami silników. Z powodu pojawiającego się efektu tłumienia na granicy faz pomiędzy tuleją a osłoną, punkt pomiarowy powinien znajdować się na tulei.

Obudowa łożyska znajdującego się na końcu napędu (A) jest zwykle łatwo dostępna. Długi adapter instalowany jest pod kątem do osłony tak, by wielkość wolnej przestrzeni umożliwiła podłączenie przetwornika.

#### **Instalacja przetwornika**

Łożysko znajdujące się na końcu wentylatora (B) wymaga przetwornika zainstalowanego na stałe. Przetwornik instalowany jest na tulei. Kabel koncentryczny poprowadzony jest szczeliną w pokrywie wentylatora do punktu pomiarowego na korpusie stojana.

#### **Sprawdzenie zainstalowanego wyposażenia**

Niewłaściwie zainstalowane adaptery lub przetworniki mogą wywołać znaczący efekt tłumienia sygnału impulsu uderzeniowego.

Należy sprawdzić instalację i upewnić się, czy otwory montażowe mają właściwe wgłębienie, oraz czy powierzchnie gniazd adapterów dobrze przylegają do obudów łożyska.

Jakakolwiek metalowa część maszyny, uderzająca lub ocierająca się o adapter, wywoła zakłócenia sygnału. Takich sytuacji należy unikać, wykonując odpowiednie otwory przejściowe oraz wykorzystując miękki, elastyczny materiał uszczelniający.

Tam, gdzie jest to konieczne, należy stosować przewody odporne na wysoką temperaturę oraz wilgoć. Adaptery powinny być wyposażone w kołpaki ochronne.

#### **Oznaczanie punktów pomiarowych**

Punkty pomiarowe powinny być wyraźnie oznakowane. Aby uzyskać porównywalne odczyty, należy zawsze korzystać z tego samego punktu pomiarowego.

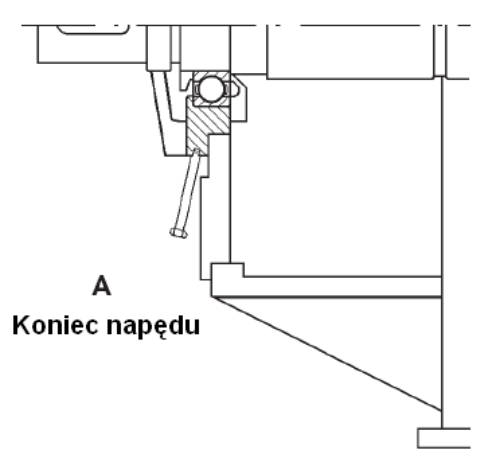

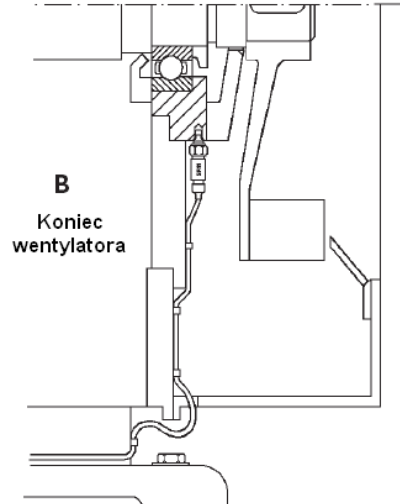

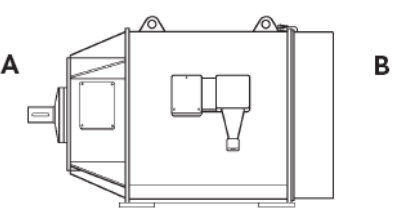

#### **Zakres pomiarowy**

Tester stanu łożysk dysponuje dużym zakresem pomiarowym, obejmującym większość zastosowań łożysk. Istnieją jednakże przypadki, w których nie należy wykorzystywać tej metody.

**Łożyska wysokoobrotowe:** maksymalne warunki pracy przyrządu diagnostycznego to 19 999 rpm, średnica wału 1 999 mm, a dBi wynoszące 40. Górna część tabeli zawiera przykłady możliwych kombinacji średnicy wału i rpm dające maksymalną wartość dBi równą 40. Dolna część tabeli zawiera przykłady kombinacji dających wartość dBi = 0. Przyrząd oblicza dBi maksymalnie do wartości 40. Istnieje jednakże możliwość ręcznego ustawienia dBi na maksymalnym poziomie 60. Ustawienia wartości dBi >40 wykonuje się przy pomiarach na np. turbosprężarkach, wysokoobrotowych skrzyniach przekładniowych, etc.

**Łożyska wolnoobrotowe:** najniższa wartość dBi akceptowana przez przyrząd to -9. Niezmiernie trudne jest uzyskanie zrozumiałych odczytów przy wyjątkowo niskim zakresie obrotów. Praktyczną granicę stanowią łożyska z dBi oscylującym wokół 0 dB (zobacz: dolna część tabeli).

Duże obciążenie przy dobrze określonym kierunku i niskim poziomie zakłóceń ułatwia odczyt z łożysk niskoobrotowych. Udało się przeprowadzić pomiary dla łożysk o dBi = -3 (54 rpm, średnica wału 260 mm). Należy zauważyć, że dynamiczny zakres pomiaru zmniejsza się przy wartościach dBi poniżej 0. Na przykład, łożysko z dBi = -3 wykazało poważne uszkodzenia przy dBn = 40.

**Adaptery wymagające instalacji:** zaleca się instalacje adapterów we wszystkich przypadkach systematycznego monitoringu metodą impulsu uderzeniowego. W niektórych sytuaciach jest to niezbedne:

- na łożyskach z dBi poniżej 5
- na mocno wibrujących obudowach łożysk
- na zakrytych obudowach łożyska

**Wolne obroty:** w przypadku łożysk wolnoobrotowych nie należy stosować sond ręcznych. Zasadniczo pomiar powinien obejmować co najmniej 10 pełnych obrotów wału. Pojedyncza uszkodzona część na bieżni spowoduje silny impuls tylko w przypadku uderzenia przez element toczny przechodzący przez strefę obciążenia. Łożysko może wykonać kilka obrotów, zanim dojdzie do takiego zdarzenia lub zdarzenie takie się powtórzy.

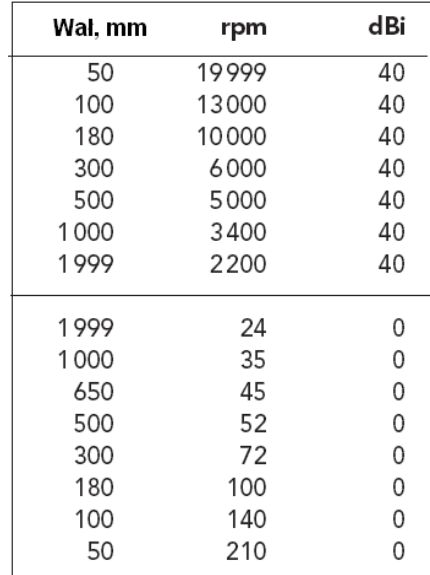

#### Wymagany adapter!

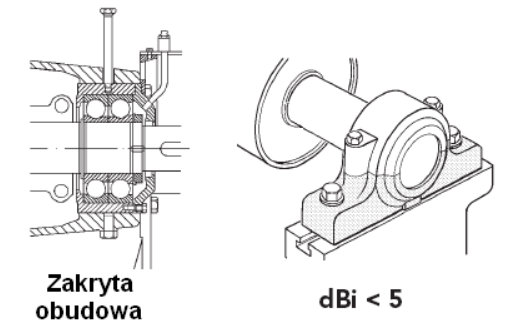

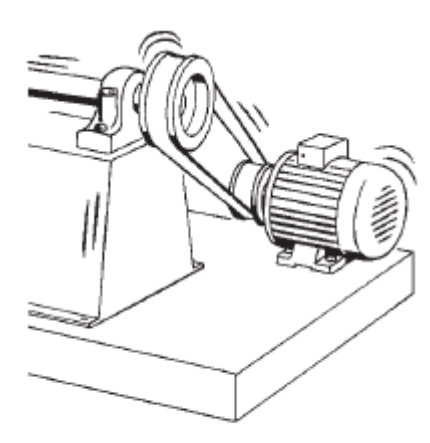

Intensywne wibracje

### **Tworzenie warunków umożliwiających pomiar**

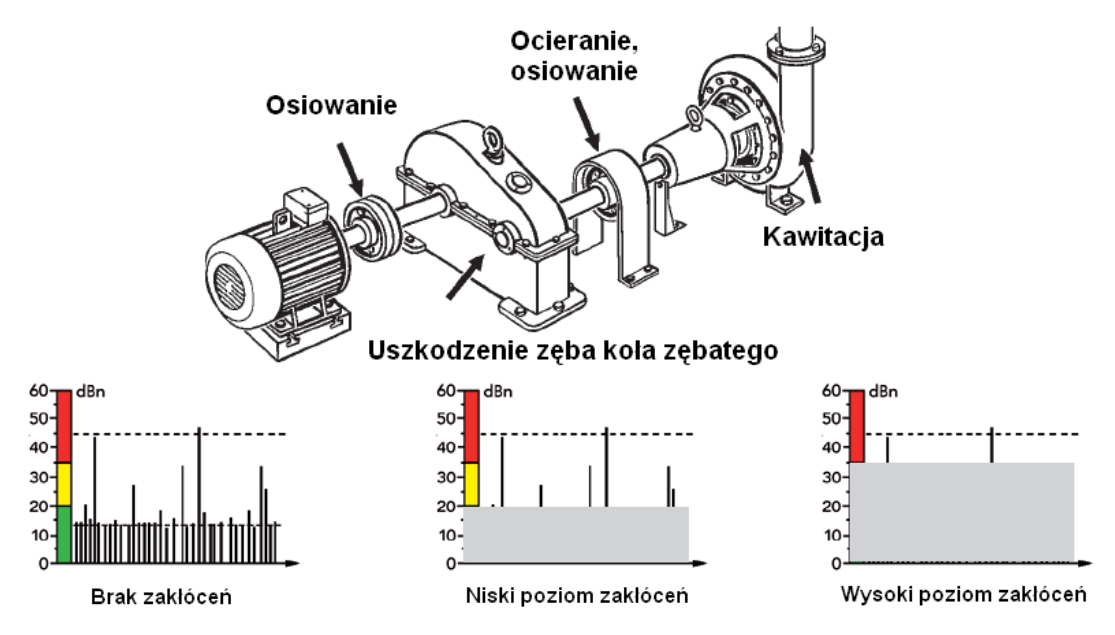

Stuki emitowane przez zawory, przepływ pary pod wysokim ciśnieniem, mechaniczne ocieranie, uszkodzone lub niewłaściwie wyregulowane przekładnie zębate oraz impulsy uderzeniowe powstałe w trakcie pracy urządzenia mogą wywołać wysoki ogólny poziom impulsów na obudowie maszyny. Zakłócenia te mogą maskować sygnały pochodzące z łożysk w sytuacjach, gdy poziom impulsów zmierzony na zewnątrz obudowy łożyska jest na tym samym poziomie lub wyższy, niż poziom impulsów uderzeniowych na obudowie łożyska.

#### **Usuniecie źródeł zakłóceń**

W większości przypadków zakłócenia spowodowane są złym stanem maszyny. Na przykład, kawitacja w pompie spowodowana jest warunkami przepływu, dla których pompa nie była zaprojektowana. Kawitacja powoduje nie tylko zakłócenia w monitorowaniu łożyska, ale i powolną erozję materiału pompy.

Monitorowanie łożysk mija się z celem w sytuacji częstych awarii maszyny lub konieczności przeprowadzania jej częstych napraw z powodu innych niewłaściwie konserwowanych części lub źle dobranych parametrów pracy. Dlatego niewskazane jest lekceważenie zakłóceń - należy starać się usunąć ich przyczynę.

#### **Usuwanie zakłóceń**

Jeśli nie można usunąć przyczyny zakłóceń, możemy zastosować poniższe rozwiązania:

**•** Jeśli zakłócenia nie mają charakteru ciągłego, pomiar należy wykonywać w momencie braku zakłóceń.

Jeśli zakłócenia utrzymują się, należy zmierzyć ich poziom impulsu uderzeniowego przy tej samej wartości dBi, jak dla łożyska, i porównać pomiar ze strefami stanu:

- **•** Jeśli zakłócenia maskują zieloną strefę, można uzyskać rzeczywiste odczyty stanu łożyska w żółtej i czerwonej strefie.
- **•** Jeśli zakłócenia maskują żółtą strefę, można uzyskać rzeczywiste odczyty stanu łożyska w czerwonej strefie, tzn. należy znaleźć uszkodzone łożysko.

Jeśli poziom zakłóceń stale przekracza poziom impulsów uderzeniowych, może być to spowodowane złym stanem łożyska (35 do 40 dB ponad poziom dBi). W tym przypadku nie należy monitorować takiego łożyska.

#### **Przedziały pomiarowe**

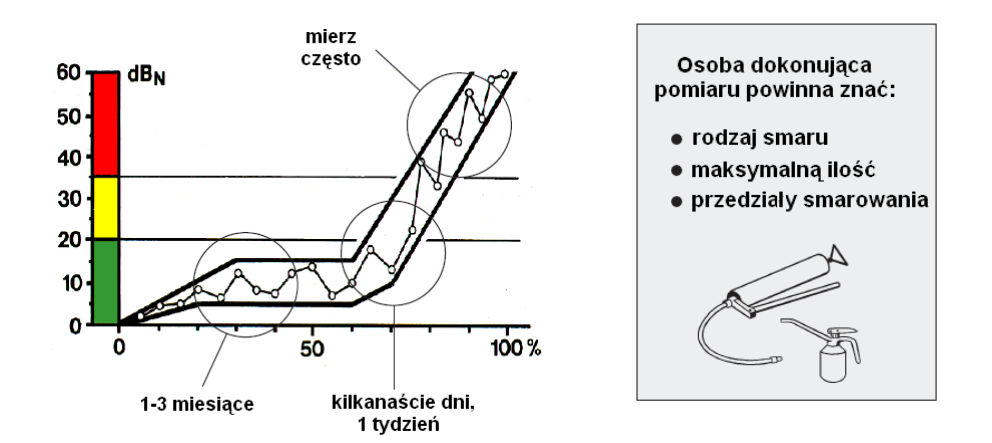

Rzadko dochodzi do nieprzewidzianych, szybko postępujących uszkodzeń. Zazwyczaj uszkodzenia powierzchni rozwijają się powoli, na przestrzeni wielu miesięcy. Oto ogólne wskazówki wyboru przedziałów pomiędzy okresowymi odczytami:

- Łożyska powinno się sprawdzać co najmniej raz na 3 miesiące.
- Łożyska w maszynach o kluczowym znaczeniu i łożyska pracujące pod dużym obciążeniem (np. łożyska wrzecionowe) powinny być mierzone częściej niż inne łożyska.
- Łożyska powinno się mierzyć częściej, jeśli ich stan jest niestabilny (nieregularne odczyty lub odczyty o wzrastających wartościach).
- Należy dokładnie obserwować uszkodzone łożyska aż do momentu ich wymiany.

Oznacza to, że należy poświęcić więcej czasu na dodatkowe sprawdzenie łożysk w niepewnym lub złym stanie.

#### **Sprawdzanie urządzeń rezerwowych**

Wibracie i korozia mogą uszkodzić łożyska zamontowane w urządzeniach rezerwowych. Należy sprawdzić stan łożysk za każdym razem, gdy urządzenia te są wykorzystywane lub testowane.

#### **Synchronizacja ze smarowaniem**

Może zajść konieczność zsynchronizowania procesu smarowania z przedziałami pomiarowymi. Łożyska smarowane smarem stałym nie powinny być mierzone, dopóki nie przepracują około jednej godziny po ponownym nasmarowaniu (za wyjątkiem przeprowadzania testu smarowania).

Należy pamiętać, że zły stan łożyska ma często związek z problemami związanymi ze smarowaniem. W przypadku łożysk smarowanych smarem stałym, test smarowania jest zwykle ostatecznym dowodem na uszkodzenie łożyska. Należy upewnić się, że używamy właściwego typu i ilości smaru.

## **Przetworniki impulsu uderzeniowego**

#### **Wbudowany przetwornik z sondą**

Należy wyraźnie oznaczyć punkty pomiarowe przeznaczone dla wbudowanej sondy. Pomiaru należy zawsze dokonywać w tym samym miejscu. Ponadto, sonda wykorzystywana jest do pomiarów w innych miejscach maszyny w sytuacji, gdy konieczne jest odszukanie innych źródeł impulsu uderzeniowego (np. kawitacja pompy czy też ocierające się o siebie części).

Końcówka sondy jest zamocowana na sprężynie i porusza się razem z tuleją wykonaną z twardej gumy. Aby utrzymać równomierny nacisk na końcówkę, należy przycisnąć końcówkę sondy do punktu pomiarowego aż do momentu zetknięcia się gumowej tulei z powierzchnią.

Sondę należy trzymać nieruchomo, aby uniknąć ocierania się końcówki sondy o powierzchnię.

Sonda jest czuła kierunkowo. Musi być skierowana prostopadle do łożyska.

Środek końcówki sondy powinien dotykać powierzchni. Należy unikać przyciskania sondy do wgłębień i wyokrągleń, które są mniejsze od końcówki sondy.

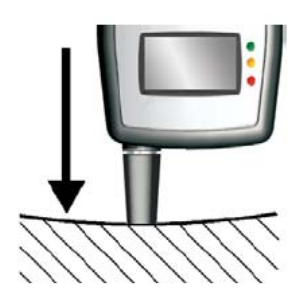

Gumowa tuleja w kontakcie z powierzchnia Skierui na łożysko Trzymaj nieruchomo

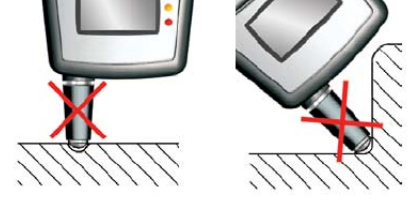

Unikaj małych wgłębień i wyokrągleń

#### **Przetwornik impulsu uderzeniowego z ręczną sondą**

Ręczna sonda może być wykorzystywana, aby uzyskać dostęp do punktów pomiarowych znajdujących się w wąskich przestrzeniach. Ma ona taką samą budowę i sposób działania, jak wbudowany przetwornik (zobacz wyżej).

Jedyną częścią sondy, która może ulec zużyciu, jest gumowa tuleja końcówki sondy. Wykonana jest z chloroprenu (gumy neoprenowej) i wytrzymuje temperatury rzędu 110° C (230° F). Zapasowe tuleje mają numer części 13108.

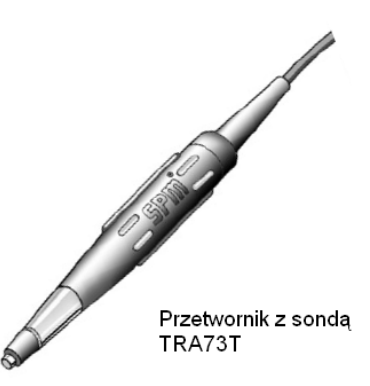

#### **Przetwornik z szybkozłączką**

Wszystkie typy przetworników impulsu uderzeniowego połączone są z wejściem przetwornika (8). Wybór typu przetwornika zależy od tego, jak przygotowany jest punkt pomiarowy. Dla systematycznego monitorowania impulsu uderzeniowego firma Timken zaleca zawsze tam, gdzie jest to możliwe, stosowanie zainstalowanych na stałe adapterów i przetworników z szybkozłączką.

Adaptery to sworznie wykonane z litego metalu, mające różne długości i rozmiary gwintu, dostrojone do właściwego sygnału transmisyjnego. Instalowane są w nagwintowanych otworach z pogłębieniem stożkowym znajdujących się na obudowie łożyska. Dostępne są także adaptery przyklejane.

Aby zamocować przetwornik z szybkozłączką, należy docisnąć go do adaptera i przekręcić zgodnie z kierunkiem ruchu wskazówek zegara. Aby go zdemontować, należy przekręcić go przeciwnie do kierunku ruchu wskazówek zegara.

 Powierzchnia adaptera musi być czysta i płaska. Należy używać nasadki na adapter w celu jego ochrony.

Należy sprawdzić, czy zainstalowane przetworniki i adaptery są właściwie zamocowane i czy są w dobrym stanie. Nie można oczekiwać uzyskania właściwego sygnału mocując przetwornik z szybkozłączką na zardzewiałej powierzchni metalu lub w sytuacji, gdy przetwornik nie jest właściwie (sztywnie) zamontowany.

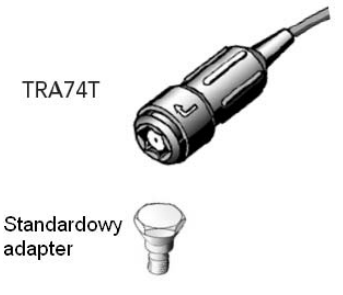

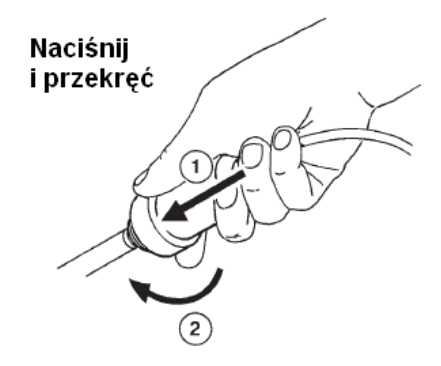

#### **Przetworniki zainstalowane na stałe oraz terminal pomiarowy**

Przetwornik instalowany na stałe i terminal pomiarowy (łącznik BNC lub TNC) wykorzystywane są w sytuacji, gdy nie można bezpośrednio dotrzeć do łożyska. W celu połączenia przyrządu i terminala należy użyć kabla pomiarowego. W celu ochrony łącznika należy stosować osłony przeciwpyłowe.

Należy sprawdzić, czy zainstalowane przetworniki i adaptery są właściwie zamocowane i czy są w dobrym stanie. Nie można oczekiwać uzyskania przydatnego sygnału mocując przetwornik z szybkozłączką na zardzewiałej powierzchni metalu lub w sytuacji, gdy przetwornik nie jest właściwie (sztywnie) zamontowany.

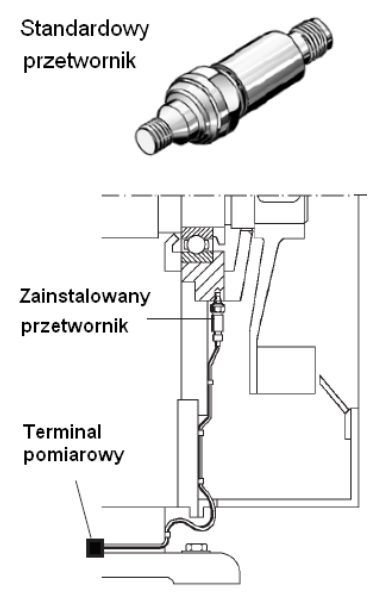

#### **Dane wejściowe**

Do odczytu stanu łożyska za pomocą testera stanu łożysk wymagana jest wartość początkowa dBi. Jeśli nie znamy dBi dla danego łożyska, przyrząd diagnostyczny obliczy i wyświetli dBi po wprowadzeniu do niego wartości prędkości obrotowej (rpm) oraz średnicy wału. **Zaniedbanie wykonania tej operacji spowoduje podanie niewłaściwych wyników pomiaru.**

#### **Wprowadzanie średnicy wału i wartości rpm do obliczenia dBi**

Z poziomu ekranu **Głównego naciśnij klawisz strzałki W GÓRĘ, aby przejść do trybu Łożysko**. Używając przycisków strzałek LEWEJ i PRAWEJ podświetlamy ikonę **Danych Wejściowych** (Input Data), a następnie naciskamy klawisz strzałki W GÓRĘ. Używając przycisków strzałek LEWEJ i PRAWEJ oraz W GÓRĘ i W DÓŁ, zwiększamy lub zmniejszamy wartość rpm. Aby wprowadzić średnicę wału, należy najpierw nacisnąć klawisz pomiaru, a następnie klawisze strzałek, aby ustawić wartość średnicy w ten sam sposób, jak w przypadku ustawienia wartości rpm.

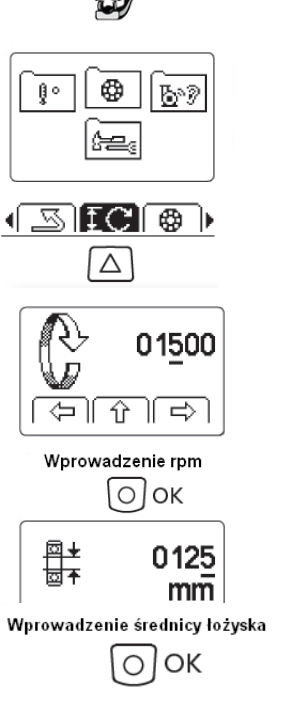

rpm

Średnica

wału

Naciśnij klawisz pomiaru, aby powrócić do trybu **Łożysko**.

#### **Ręczne wprowadzenie wartości dBi**

Bezpośrednia zmiana dBi odbywa się szybciej, jeśli znamy jej wartość z zapisów:

Z poziomu ekranu **Głównego** naciśnij klawisz strzałki W GÓRĘ, aby przejść do trybu **Łożysko**. Używając przycisków strzałek LEWEJ i PRAWEJ, podświetlamy ikonę **dBi**, a następnie naciskamy klawisz strzałki W GÓRĘ. Używając przycisków strzałek LEWEJ i PRAWEJ, umieszczamy kursor we właściwym położeniu, a następnie używając klawiszy strzałek W GÓRĘ i W DÓŁ, zwiększamy lub zmniejszamy wartość dBi.

Najwyższa wartość dBi, którą możemy wprowadzić, to +60, a najniższa to -9. Każda próba wprowadzenia wartości nie mieszczących się w tym przedziale spowoduje wyświetlenie wartości dBi "--" oraz pojawienie się nieznormalizowanego odczytu impulsu uderzeniowego (zobacz także: rozdziały "Znormalizowane wartości impulsu uderzeniowego z dBi" oraz "Odczyty skrzynek przekładniowych"). Aby przywrócić wartość dBi z "--" na "+" lub "-", należy nacisnąć klawisz strzałki W GÓRE, a następnie umieścić kursor w wymaganym położeniu i ustalić wartość dBi.

Naciśnij klawisz pomiarowy, aby powrócić do trybu **Łożysko**.

Wartość dBi, niezależnie od tego, czy została obliczona przez przyrząd czy wprowadzona ręcznie, wyświetlana jest w prawej dolnej części ekranu **Łożysko**.

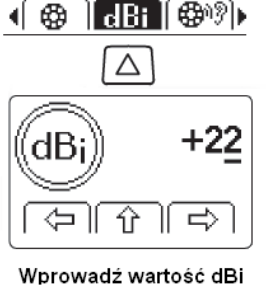

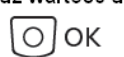

#### **Pomiar impulsu uderzeniowego**

W celu wykonania pomiaru impulsu uderzeniowego, naciśnij klawisz strzałki W GÓRĘ na poziomie ekranu **Głównego**, aby przejść do trybu **Łożysko**. **Należy się upewnić, że wprowadzone zostały wartości prędkości obrotowej i średnicy wału lub wartość dBi** (patrz rozdział: "Dane Wejściowe"), w przeciwnym razie odczyt będzie nieprawidłowy.

Z poziomu ekranu **Łożysko** naciśnij przetwornik do punktu pomiarowego. Pomiar zacznie się automatycznie i zajmie kilka sekund, podczas których zaświeci się niebieska dioda pomiarowa LED.

Dwa wyniki pomiarów oznaczają poziom maksymalny dBm i wartość dywanową dBc. W zależności od wartości dBm, zapali się zielona, żółta lub czerwona dioda LED znajdująca się po lewej stronie ekranu.

 Gdy korzystamy z zewnętrznego przetwornika, przyrząd wyświetli sygnał ostrzegawczy TLT, jeśli test łącza przetwornika okaże się niezadawalający. W celu uzyskania

dalszych informacji o TLT prosimy o zapoznanie się z rozdziałem "Test Łącza Przetwornika".

Po zakończeniu pomiaru wskaźniki LED pokażą stan łożyska oraz wyświetlony zostanie kod oceny. Kody odnoszą się do Karty Oceny znajdującej się na stronach 32-33, którą należy wykorzystać do dalszej oceny stanu łożyska.

Jeśli otrzymamy wysokie odczyty (dioda żółta i czerwona), należy natychmiast zweryfikować ich charakter i prawdopodobną przyczynę. Nie należy wydawać opinii o "zniszczonym łożysku" przed dalszym zbadaniem wyników. Należy wtedy:

• użyć słuchawek, żeby zidentyfikować wzór impulsu uderzeniowego.

• dokonać pomiaru na obudowie i na zewnątrz obudowy, aby zidentyfikować źródło impulsu uderzeniowego.

Temperatura powierzchni mierzona jest automatycznie w trakcie pomiaru impulsu uderzeniowego. Aby zobaczyć odczyt temperatury, naciśnij klawisz strzałki PRAWEJ lub LEWEJ, żeby aktywować ikonę **Powrót** (Return), a następnie naciśnij przycisk strzałki W GÓRĘ, żeby przejść do ekranu **Głównego**. Naciśnij klawisz strzałki LEWEJ, aby przejść do trybu **Temperatury** i sprawdź odczyt. Aby powrócić do ekranu **Głównego**, naciśnij klawisz strzałki LEWEJ kursora.

#### Sprawdź:

- Średnicę wału i rpm, ustawienie dBi,
- Punkt pomiarowy w strefie obciążenia,
- Czy sonda skierowana jest w stronę łożyska,
- Czy adapter (przetwornik) jest właściwie zamocowany,
- Czy powierzchnia adaptera jest czysta i nieuszkodzona,
- Czy przetwornik z łącznikiem szybkowymiennym jest mocno zamocowany.

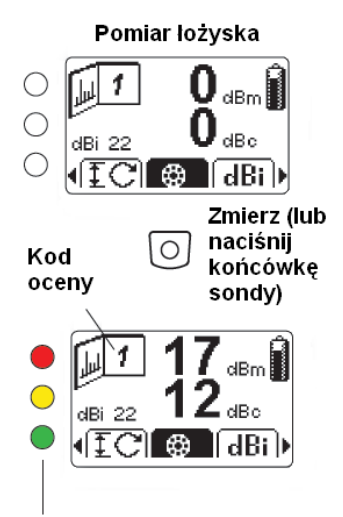

Wskaźniki stanu: czerwony - źle (≥35) żółty - ostrzeżenie (21–34) zielony - dobrze  $(\leq 20)$ 

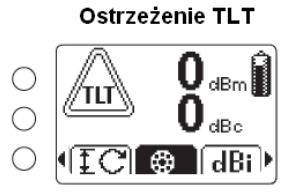

### **Test liniowy przetwornika**

Jeśli mierzymy impulsy za pomocą zewnętrznych przetworników, przeprowadzamy automatyczny test liniowy przetwornika (TLT) w celu sprawdzenia jakości sygnału transmisji pomiędzy przetwornikiem a urządzeniem (aby zobaczyć wartość TLT, należy przejść do trybu **TLT**, patrz poniżej). Część sygnału zostanie utracona z powodu słabego łącza przetwornika, więc wyniki pomiaru będą niższe od spodziewanych. Jeśli pomiar impulsu uderzeniowego przeprowadzony został z wykorzystaniem słabego łącza, przyrząd wyświetli sygnał ostrzegawczy TLT.

Aby przeprowadzić test łącza przetwornika (TLT) ręcznie, należy podłączyć zewnętrzny przetwornik do przyrządu. Z poziomu ekranu **Głównego** należy nacisnąć klawisz strzałki W GÓRĘ, aby przejść do folderu **Łożysko**. Następnie należy nacisnąć klawisz strzałki W GÓRĘ, aby przejść do menu **TLT**. Naciskamy krótko na klawisz pomiaru. Zaświeci się niebieska dioda LED i na ekranie pojawi się odczyt.

Okno testu TLT wyświetla także typ przetwornika: **IPR** (sonda wewnętrzna), **EPR** (sonda zewnętrzna), **TRA** (typ 40000) lub **TMU** (typ 42000). Symbol TRA wyświetlany jest także w przypadku awarii kabla. Wartość TLT zależy od odległości do punktu przerwania kabla (1-2 dB/metr). W przypadku powstania zwarcia, wyświetlany jest symbol **TMU** i wartość 0 (zazwyczaj).

Przy wartości TLT od 15 wzwyż, nie występuje zwykle utrata sygnału spowodowana słabym przesyłem pomiędzy przetwornikiem a przyrządem. Jeśli wartość nie przekracza 15, lub jeśli wartość spada w porównaniu z poprzednio zarejestrowanym pomiarem, należy sprawdzić kable, łączniki i przetworniki w poszukiwaniu słabych połączeń i miejsc zawilgocenia.

Przy wartości **TLT** od 15 wzwyż, nie występuje zwykle utrata sygnału spowodowana słabym przesyłem pomiędzy przetwornikiem a przyrządem. Jeśli wartość nie przekracza 15, lub jeśli wartość spada w porównaniu z poprzednio zarejestrowanym pomiarem, należy sprawdzić kable, łączniki i przetworniki w poszukiwaniu słabych połączeń i miejsc zawilgocenia.

#### **Przechowywanie wyników pomiarów**

Funkcja ta jest przydatna do łatwego porównywania wyników Obecne miejsce pamięci pomiarów dla konkretnego punktu pomiarowego. Można ją także wykorzystać do tymczasowego przechowywania wyników pomiaru dla celów wyznaczania trendów i przeprowadzania dalszych opracowań. Na ostatniej stronie niniejszej Instrukcji Obsługi znajduje się formularz dla dalszych opracowań, który można skopiować i wykorzystać do ww. celów.

Tester stanu łożysk może przechowywać do 10 wyników pomiarów.

Z poziomu ekranu Łożysko, naciśnij klawisz strzałki LEWEJ lub PRAWEJ, aby podświetlić ikonę Pamięć (Memory). Wybierz miejsce pamięci (1-10), używając klawiszy strzałek W GÓRĘ lub W DÓŁ. Aby zachować odczyt, naciśnij klawisz strzałki PRAWEJ. To działanie skasuje każdą poprzednią wartość zapisaną w wybranym miejscu pamięci.

Aby powrócić do ekranu Łożysko należy nacisnąć klawisz strzałki LEWEJ.

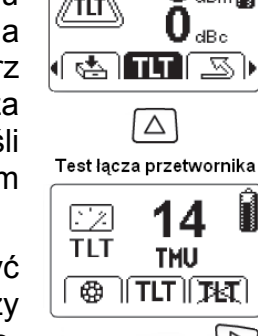

ÆÑ

'nц

Pomiar łożyska

 $\mathbf{Q}_{\text{\tiny{dBm}}}$ 

П

 $\triangleright$ 

lo. Pomiar **TLT** TLT wyłączony

16

**THU** 

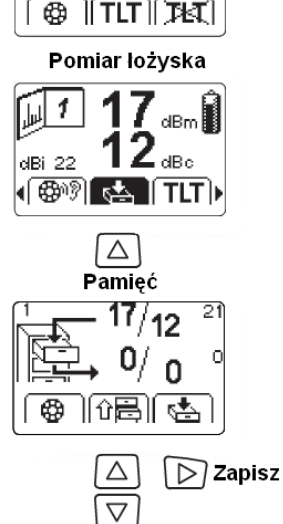

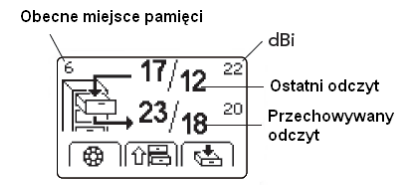

Wybierz miejsce

#### **Odsłuchiwanie wzoru impulsu uderzeniowego**

Strumień impulsów uderzeniowych z obracającego się łożyska ma charakter ciagły. Siła impulsów ulega zmianie w zależności od względnego położenia elementów tocznych i bieżni łożyska.

**Słuchawki** umożliwiają weryfikację i śledzenie źródeł impulsów, a także odsłuchiwanie wzoru impulsu uderzeniowego. W słuchawkach szum dywanowy reprezentowany jest przez dźwięk ciągły. Poziom dBc to poziom, przy którym zaczynamy odróżniać dźwięk jednostajny od poszczególnych impulsów. W przypadku sygnałów emitowanych przez łożysko, typową jest przypadkowa sekwencja silnych impulsów o niemożliwym do rozróżnienia rytmie, najlepiej słyszalna kilka dB poniżej poziomu dBm.

Uszkodzona powierzchnia powodująca silny impuls uderzeniowy zostanie zarejestrowana jedynie wtedy, gdy wałeczek łożyska uderzy w nią w trakcie przedziału pomiarowego. Szczególnie w przypadku niskich prędkości obrotowych przyrząd może nie wychwycić silnego impulsu uderzeniowego, gdyż nie wydarzył się on w trakcie przedziału pomiarowego.

Aby odsłuchać wzór impulsu pomiarowego po sporządzeniu odczytu, należy podłączyć słuchawki do **złącza wyjściowego** (7). Z poziomu ekranu **Głównego** naciśnij klawisz strzałki W GÓRĘ, aby przejść do trybu **Łożysko**. Używając klawiszy strzałek LEWEJ i PRAWEJ, należy podświetlić ikonę **Słuchania** (Listening), a następnie nacisnąć klawisz strzałki W GÓRĘ, aby przejść do trybu słuchania, gdzie wyświetlana jest wartość dBm ostatniego odczytu. Używając przycisków strzałek LEWEJ i PRAWEJ, należy dostroić poziom amplitudy do wartości, którą chcemy odsłuchać: wszystkie wartości poniżej tego poziomu zostaną odfiltrowane.

Aby dostosować poziom głośności, należy użyć klawisza strzałki PRAWEJ.

UWAGA! Ustawienie głośności na poziomie maksymalnym może spowodować uszkodzenie słuchu.

Aby powrócić do ekranu Łożysko, należy nacisnąć klawisz strzałki LEWEJ.

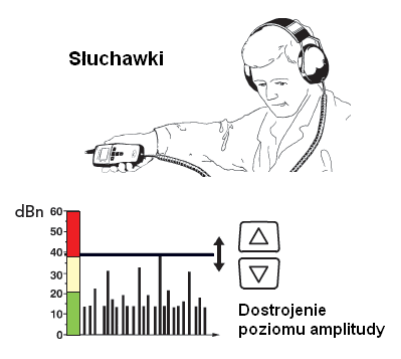

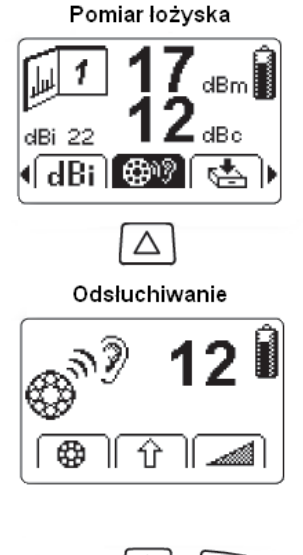

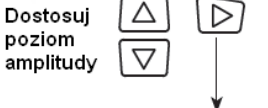

Poziom głośności słuchawek

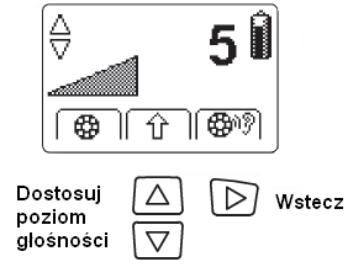

## **Ocena stanu łożyska**

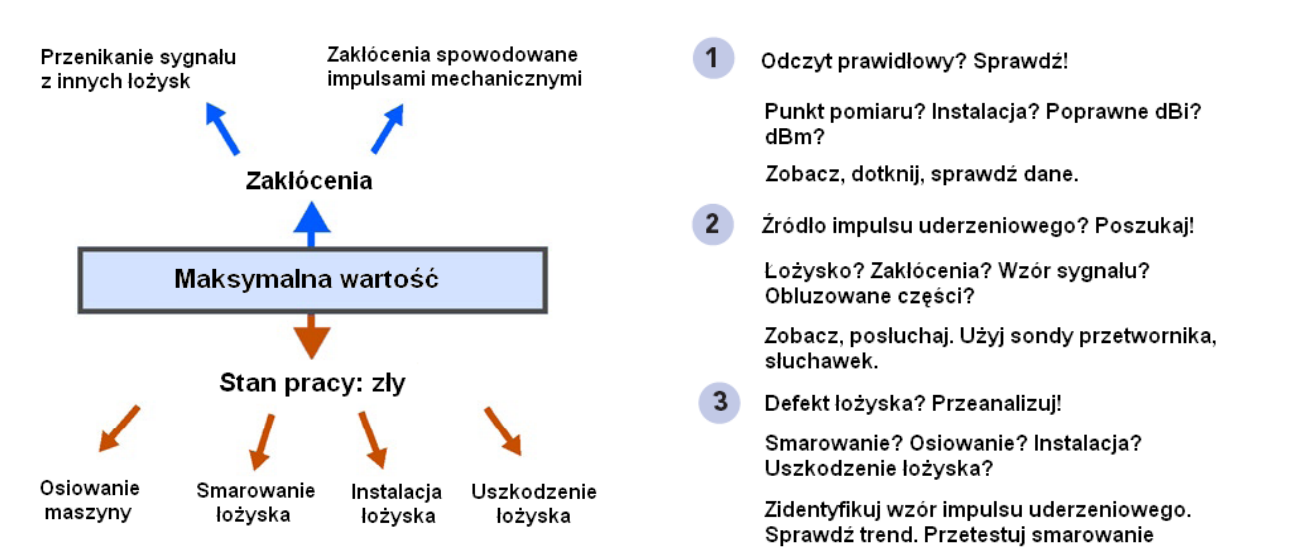

#### **UWAGA! Odczyt sporządzony dla niewłaściwej wartości dBi spowoduje niewłaściwą ocenę stanu łożyska! Zawsze upewnij się, że do przyrządu wprowadzono właściwą wartość dBi dla danego łożyska!**

Ocena oznacza, że użytkownik upewnia się, że informacja przekazywana służbie utrzymania ruchu jest możliwie najdokładniejsza i jak najbardziej szczegółowa. Zawsze pamiętaj o tym, że:

- niektóre maszyny mogą zawierać wiele typów źródeł impulsów uderzeniowych innych, niż generowane przez łożyska, oraz
- istnieje wiele różnych przyczyn złego stanu łożyska, innych niż jego uszkodzenie.

Ocena wymaga jedynie należytej staranności i zachowania zdrowego rozsądku. Użytkownik powinien korzystać z sondy przetwornika i słuchawek, a także ze swoich zmysłów: wzroku, dotyku, słuchu. Dzięki skrupulatności użytkownik może uniknąć podnoszenia fałszywych alarmów lub przeoczenia uszkodzonych łożysk.

#### **Odczyty początkowe i zmiany**

Istnieją tylko dwie sytuacje, w których ocena jest niezbędna. Pierwsza z nich to rozpoczęcie monitoringu łożyska:

• Należy zawsze dokonywać oceny pierwszych odczytów z nowych punktów pomiarowych oraz nowo zainstalowanych łożysk.

Celem jest ustalenie rzetelnej podstawy dla rutynowych pomiarów, by mieć pewność, że dokonujemy pomiarów impulsów z łożyska, oraz że otrzymany odczyt jest poprawny. Jeśli okaże się, że stan łożyska jest dobry, nie ma potrzeby oceny kolejnych odczytów z tego punktu pomiarowego, dopóki nie wystąpiła w nich znacząca zmiana.

Druga sytuacja występuje wtedy, gdy zauważamy zmianę w odczytach (lub otrzymujemy wysokie odczyty od samego początku).

• Należy zbadać każdy znaczący wzrost lub spadek poziomu impulsu uderzeniowego.

Celem jest uzyskanie pewności, że dokonujemy pomiarów impulsów z łożyska oraz że otrzymany odczyt jest poprawny.

Jeśli okaże się, że stan łożyska nie jest dobry, należy rozpoznać różnicę pomiędzy złą instalacją, złym smarowaniem, przeciążeniem i uszkodzeniem po to, aby zdecydować, jakie czynności należy wykonać. Jeśli otrzymujemy zakłócony sygnał, jest to prawdopodobnie spowodowane usterkami maszyny, które należy zgłosić i naprawić.

## **Identyfikacja źródła impulsu uderzeniowego**

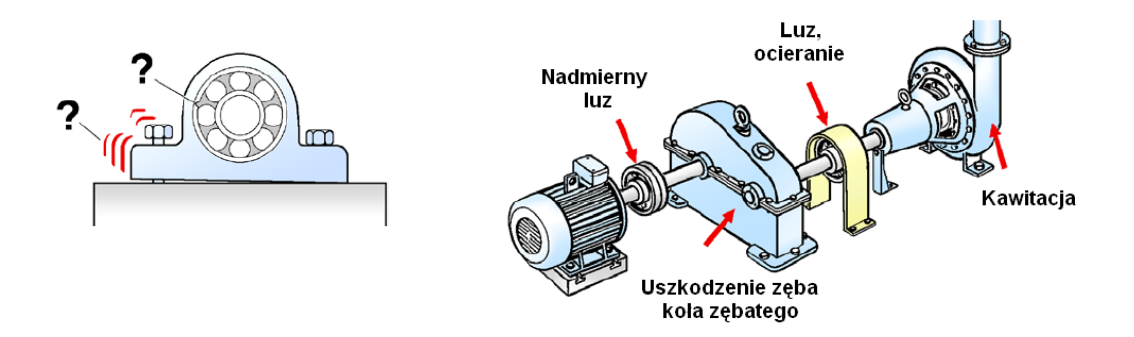

Impulsy uderzeniowe są najsilniejsze w pobliżu ich źródła. Rozchodzą się przez materiał wszystkich części maszyny, ale są tłumione (utrata sygnału) w miarę wzrostu odległości i przechodzenia przez granice faz występujących w materiale.

• Należy dokonać pomiaru na i w pobliżu obudowy łożyska, aby znaleźć najsilniejsze źródło impulsu uderzeniowego.

• Należy wsłuchać się uważnie, by wyodrębnić nietypowe dźwięki.

#### **Przyczyny zakłóceń**

Każdy rodzaj metalicznych stuków, silne uderzenia lub ocieranie się części o siebie wytwarza impulsy, które mogą zakłócać pomiar przeprowadzany na łożyskach. Do najczęstszych źródeł zakłóceń zaliczamy:

- Impulsy występujące pomiędzy słabo zamocowaną podstawą a fundamentem maszyny.
- Ocieranie się wałów i innych części maszyny.
- Luźne części maszyny uderzające o korpus maszyny lub obudowę łożyska.
- Nadmierny luz i niewspółosiowość połączeń.
- Wibracje powstające w związku z luźnymi częściami i nadmiernym luzem łożyska (sama wibracja nie ma wpływu na odczyt).
- Kawitacja w pompach.
- Uszkodzenie zęba koła zębatego.

• Impulsy wywołane obciążeniem i ciśnieniem, powstające w trakcie normalnej pracy pewnych rodzajów maszyn.

## **Wzory impulsu uderzeniowego – kody stanów**

Słuchawki służą do weryfikowania i wykrywania źródeł impulsu uderzeniowego. Sygnał z łożyska powinien być najsilniejszy na obudowie łożyska. Jeśli otrzymujemy silniejszy sygnał spoza obudowy łożyska (poprzez granicę faz w materiale), prawdopodobnie dokonujemy pomiaru impulsów uderzeniowych z innego łożyska lub innego źródła. W przypadku sygnałów emitowanych przez łożyska, silniejsze z nich (najbardziej słyszalne kilka dB poniżej poziomu maksymalnego) pojawiają się w przypadkowych odstępach czasowych.

Kody odnoszące się do Poradnika Oceny lub Schematu Oceny znajdują się na stronach 32-33 i muszą być wykorzystane w dalszej oceny stanu łożyska.

Jeśli przyrząd wyświetla "**2/3**" lub "**4/5**", należy użyć słuchawek, aby określić kod stanu.

1. Dla nieuszkodzonego łożyska wartość dBm znajduje się w obrębie zielonej strefy.

dBm oraz dBc nie znajdują się blisko siebie

2. Wzór impulsu uderzeniowego z uszkodzonego łożyska zawiera wysokie odczyty w czerwonej strefie, w przypadkowej sekwencji, a także charakteryzuje się dużą różnicą pomiędzy dBm a dBc. Jeśli nasmarujemy łożysko, wartości te powinny spaść, ale w dalszym okresie ponownie wzrosnąć.

3. Łożysko pracujące bez smarowania ma wysoką wartość dywanową, bardzo zbliżoną do dBm. Kiedy nasmarujemy łożysko, wartości te powinny spaść i pozostać na niskim poziomie. Podobny wzór wywołany jest przez kawitację pompy, gdy odczyty na obudowie pompy są silniejsze od odczytów uzyskanych na obudowie łożyska, a nasmarowanie łożyska nie ma wpływu na ich wartości.

4. Regularny wzór, zawierający nagłe silne impulsy pojawiające się w rytmicznej sekwencji, spowodowany jest np. ocierającymi się o siebie częściami maszyny.

5. Pojedyncze impulsy pojawiające się w regularnych sekwencjach są spowodowane stukającymi zaworami, uderzającymi o siebie częściami, regularnymi impulsami obciążeniowymi.

6. Nagły spadek poziomu impulsu uderzeniowego jest podejrzany. Należy sprawdzić przyrządy pomiarowe. Jeśli odczyty są prawidłowe, to być może mamy do czynienia ze ślizgającym się pierścieniem łożyskowym.

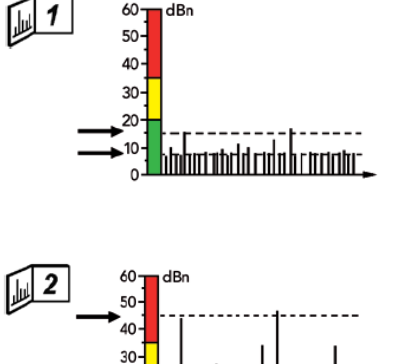

 $60$  $d$ Bn

20

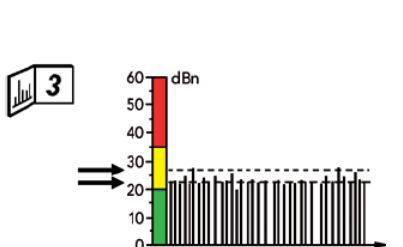

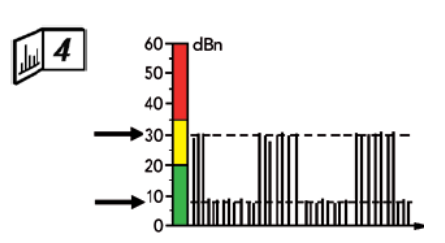

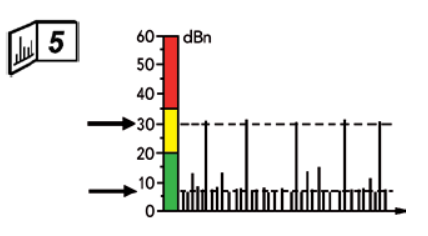

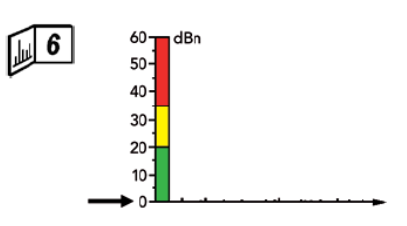

#### **Typowe wzory impulsu uderzeniowego z łożysk tocznych**

Wzór impulsu uderzeniowego jest przypadkową lub rytmiczną sekwencją silnych impulsów (poziom dBm) ponad poziomem wartości dywanowej (poziom dBc). Należy uważać na:

- wartość dBm
- różnicę pomiędzy dBm a dBc
- rytm najsilniejszych impulsów

Rytm najsilniejszych impulsów można rozróżnić w najprostszy sposób, używając słuchawek ustawionych na wartość kilku dB poniżej poziomu dBm. Sygnały typowe dla łożysk mają przypadkową sekwencję silnych impulsów (bez dającego się odróżnić rytmu). Rytmiczne impulsy mogą pochodzić od łożyska, ale częściej są oznaką zakłóceń. Typowe wzory opisane są na następnych stronach.

Tester stanu łożysk rozróżnia wzory sporządzonego odczytu i określa, który z podanych poniżej wzorów im odpowiada. Odpowiadający im numer wyświetlany jest w lewym górnym rogu wyświetlacza Łożysko po zakończeniu pomiaru. Numer ten odpowiada numerom wzorów przedstawionych poniżej.

Czasami przyrząd wyświetla kombinacje numerów "**2/3**" lub "4/5", co oznacza, że przyrząd nie jest w stanie odróżnić tych dwóch kodów. Należy użyć słuchawek i odsłuchać wzór tak, aby określić kod stanu.

#### **1. Wzór dla nieuszkodzonego łożyska**

Łożysko w dobrym stanie powinno mieć wartość dBm poniżej 20, a wartość dBc o 5 do 10 dB niższą. Nie ma potrzeby przeprowadzania dalszych ocen po weryfikacji odczytu.

Poziom maksymalny może osiągnąć wartość poniżej 0. Należy jednak zwrócić szczególną uwagę na bardzo niski wynik pomiaru, gdyż często jest on spowodowany niewłaściwym wyborem punktu pomiarowego lub niewłaściwie zainstalowanym adapterem/przetwornikiem. Jeśli odczytane wyniki są bardzo niskie, należy sprawdzić instalację. Należy dokonać pomiarów na innych częściach obudowy łożyska i spróbować wychwycić silniejszy sygnał. Inną możliwą przyczyną bardzo niskiej wartości odczytu może być fakt, że łożysko nie pracuje pod obciążeniem. Może to mieć miejsce w przypadku dobrze wyważonych wentylatorów lub podobnych maszyn obrotowych.

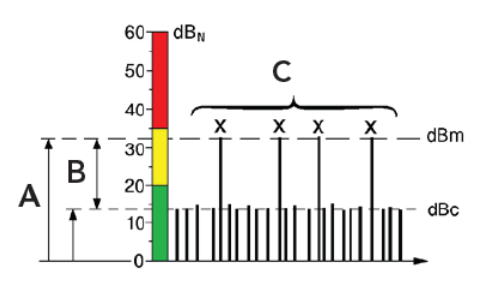

- A) Maximum value dBm
- B) Difference between dBm and dBc
- C) Rhythm of the strongest pulses

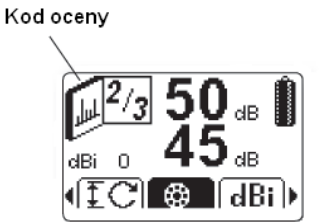

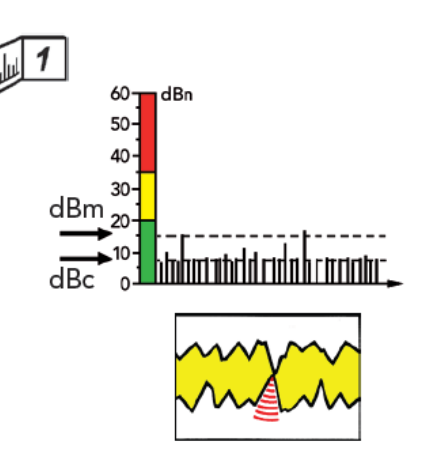

#### **2. Sygnały z uszkodzonego łożyska**

Pokazany wzór jest typowy dla uszkodzonych powierzchni łożyska: dBm ponad 35 dB, duża przerwa pomiędzy dBm a dBc oraz przypadkowy wzór silnych impulsów. Siła maksymalnej wartości dBm wskazuje na stopień uszkodzenia:

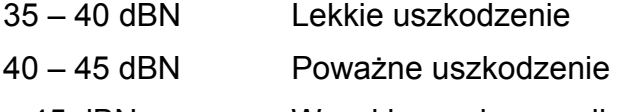

> 45 dBN Wysokie ryzyko awarii

#### **Pierwsze oznaki uszkodzenia**

Wartości dBm pomiędzy 20 a 35 dB (w żółtej strefie) oraz umiarkowany wzrost poziomu tła są oznaką naprężeń na powierzchni łożyska lub niewielkiego uszkodzenia.

Należy zauważyć, że przerwa pomiędzy dBm a dBc powiększa się. Łożyska o wartościach dBm w żółtej strefie powinny być mierzone częściej, tak, aby określić czy ich stan jest stabilny, czy się pogarsza.

Uwaga: podobny wzór powodują zanieczyszczenia znajdujące się w smarze (metal lub brud). Cząsteczki mogą pochodzić z części samego łożyska (np. z uszkodzonego koszyka), albo przeniesione zostały przez smar do (nieuszkodzonego) łożyska. Łożysko należy przetestować zgodnie z opisem "Potwierdzenie uszkodzenia łożyska" zamieszczonym w niniejszej instrukcji obsługi.

Pęknięty pierścień wewnętrzny

Czyste pęknięcie na wewnętrznym pierścieniu łożyska jest trudne do wykrycia, zwłaszcza przy niskich rpm. Można uzyskać niskie odczyty dla większości obrotów łożyska, a następnie jedną lub dwie wartości maksymalne, gdy pęknięcie znajdzie się w strefie obciążenia. Siła sygnału może się znacznie różnić w miarę, jak pęknięcie otwiera się lub zamyka w zależności od temperatury łożyska. Z czasem powierzchnia ma tendencie do tworzenia odprysków, pozostawiając ostre krawędzie oraz cząsteczki metalu powodujące wysokie wartości impulsu do momentu ich całkowitego sprasowania.

#### **Nieregularne wyniki pomiaru**

Duże różnice pomiędzy kolejnymi odczytami są niebezpieczną oznaką. Uszkodzone łożyska nie naprawiają się wraz z upływem czasu, chociaż wartości impulsów mogą tymczasowo spaść.

Należy się upewnić, że przedziały pomiarowe są ustalone zgodnie ze zmianami obciążenia produkcji (np. sprężarki powietrza). Zawsze należy dokonywać pomiarów w tych samych warunkach pracy.

Duże różnice w odczytach dokonanych w różnym czasie mogą pojawić się na bardzo obciążonych łożyskach wałeczkowych o uszkodzonej powierzchni. Wysokie odczyty spowodowane są przez cząsteczki metalu odskakujące od powierzchni, oraz przez ostre krawędzie nowopowstałych złuszczeń powierzchni. Z chwilą, kiedy cząsteczki oraz krawędzie zostają sprasowane, wartości odczytów ponownie spadają.

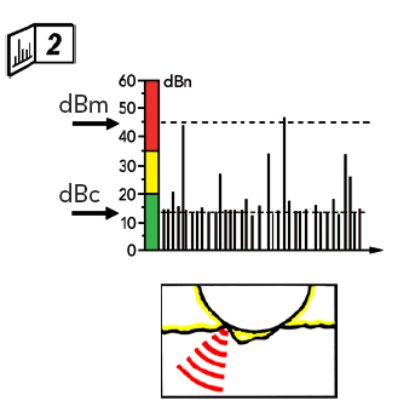

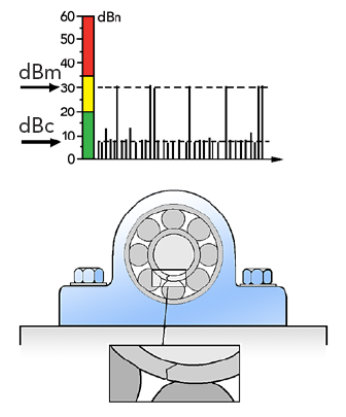

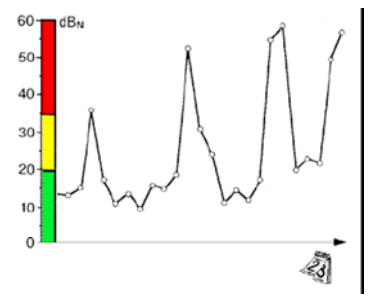

#### **3. Wzory ze słabo smarowanych łożysk**

Duża wartość dywanowa, bardzo zbliżona do wartości maksymalnej, jest typowa dla łożysk pracujących na sucho. dBm nie zawsze znajduje się w czerwonej strefie - w przypadku słabego smarowania typowa jest mała przerwa pomiędzy dBm a dBc. Jeśli sygnał jest najsilniejszy na obudowie łożyska, to sytuacja ta może mieć kilka przyczyn:

• niewystarczające smarowanie łożyska (słaby przepływ oleju, stary, zbrylony lub zimny smar stały)

• bardzo niska lub bardzo wysoka prędkość łożyska (uniemożliwiająca tworzenie się filmu olejowego rozdzielającego obciążone elementy toczne od bieżni)

• niewłaściwy montaż (nadmierne obciażenie wstępne) lub owalna obudowa łożyska

• niewspółosiowość lub skrzywienie wału.

Jeśli istnieje taka możliwość, należy nasmarować łożysko lub zwiększyć przepływ oleju. Pomiar należy wykonać natychmiast po zakończeniu tych czynności, a także kilka godzin później. Jeśli przyczyną problemu było niewystarczające smarowanie łożyska, poziom impulsu uderzeniowego powinien spaść i pozostać na niskim poziomie.

W przypadku bardzo niskich bądź też bardzo wysokich prędkości łożyska, należy wypróbować smary o różnej lepkości, lub też należy użyć dodatków zapobiegających kontaktowi metalowych części pomiędzy powierzchniami łożyska.

W przypadku wad montażowych lub owalnych obudów oraz niewspółosiowości, poziom impulsu uderzeniowego może spaść po nasmarowaniu łożyska, ale wkrótce podniesie się ponownie. Niewspółosiowość zwykle dotyka łożysk po obu stronach połączenia lub po obu stronach wału.

#### **Kawitacje i podobne zakłócenia**

Wzór impulsu uderzeniowego, wywołany przez kawitację pompy lub przez stałe ocieranie się części, jest taki sam, jak wzór z łożyska pracującego na sucho. Sygnał ulega zakłóceniu, gdy poziom impulsu uderzeniowego jest najwyższy poza obudową łożyska i smarowanie łożyska nie ma na niego wpływu.

Jeśli nie można usunąć przyczyny zakłóceń, to pojawia się "martwa strefa": do pewnego poziomu sygnał zakłócający będzie maskował sygnał z jednego lub więcej łożysk. Jednak nadal istnieje możliwość wykrycia uszkodzenia łożyska. Kiedy wartość dBm wzrasta powyżej poziomu zakłóceń, musi być to spowodowane inną przyczyną, prawdopodobnie złym stanem łożyska. W tym przypadku nasmarowanie łożyska powinno spowodować spadek tej wartości, przynajmniej tymczasowo.

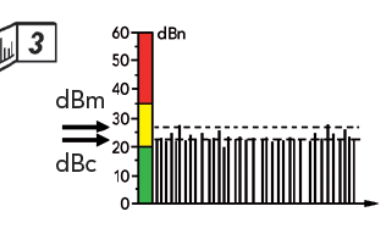

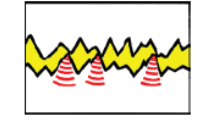

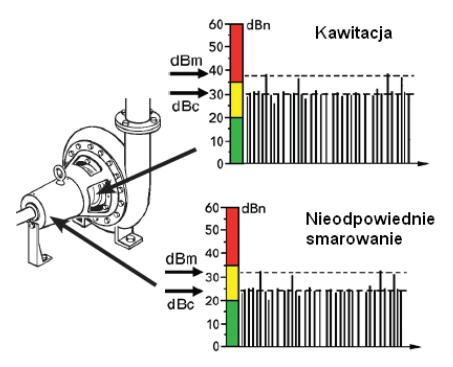

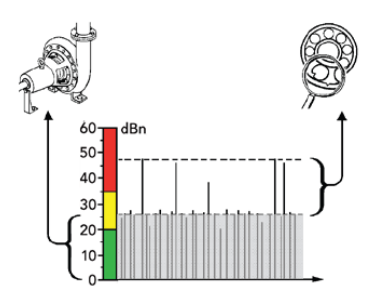

#### **4. Okresowe, nagłe wzrosty sygnału**

Okresowe wzrosty sygnału to typowy przykład zakłóceń spowodowanych wzajemnym ocieraniem się części maszyny, np. wału o łożysko lub uszczelkę. Nagły wzrost sygnału ma miejsce na częstotliwości związanej z prędkością (rpm).

#### **5. Rytmiczne wartości maksymalne**

Pojedyncze, rytmiczne wartości maksymalne sygnału mogą być spowodowane impulsami obciążeniowymi i naprężeniowymi, które pojawiają się w trakcie normalnej pracy maszyny. Innymi możliwymi przyczynami są stukanie zaworów lub luźne części uderzające regularnie o korpus maszyny.

Jeśli sygnał jest najsilniejszy na obudowie łożyska, to można podejrzewać pęknięty pierścień wewnętrzny.

#### **6. Duże spadki w odczytach**

Jeśli poziom impulsu uderzeniowego spada po serii normalnych odczytów, mamy do czynienia z niesprawnością przyrządu, awarią instalacji przetwornika lub z poważnym uszkodzeniem łożyska.

Należy sprawdzić przyrząd, dokonując pomiarów na innym łożysku. W przypadku zainstalowania przetwornika, należy spróbować uzyskać odczyt uderzając nim lekko o obudowę łożyska. Jeśli odczyt jest poprawny, istnieje możliwość, że jeden z pierścieni nośnych łożyska ślizga się albo na wale, albo w obudowie. W przypadku łożyska pracującego pod dużym obciążeniem z wartościami poprzednich odczytów znajdującymi się w czerwonej strefie, należy podejrzewać awarię koszyka łożyska.

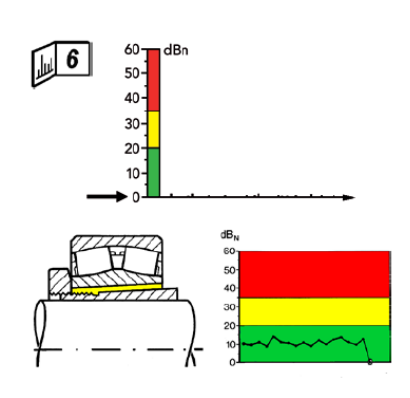

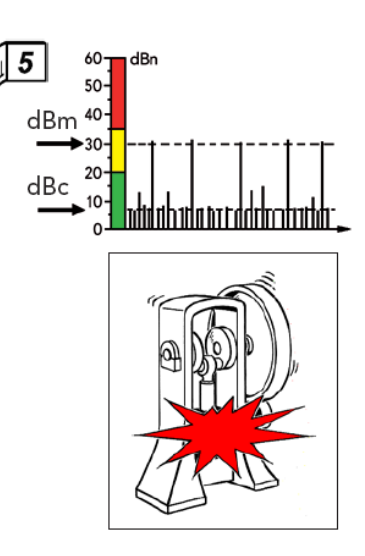

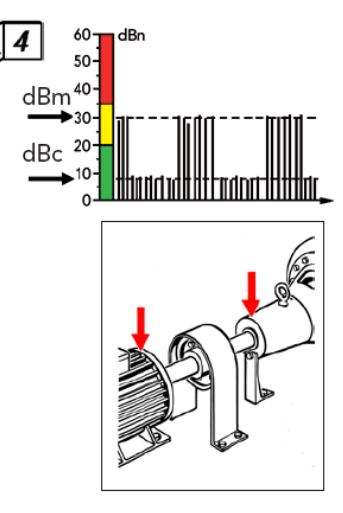

## **Potwierdzenie uszkodzenia łożyska**

Po otrzymaniu typowego sygnału o uszkodzeniu łożyska - wysoki dBm, duża różnica pomiędzy dBm a dBc, przypadkowe wartości maksymalne, najsilniejszy sygnał na obudowie łożyska - należy potwierdzić jedną z poniższych przyczyn takiego odczytu:

- uderzanie luźnych części o obudowę łożyska
- nadmierny luz połączony z wibracjami
- zanieczyszczenia w środku smarnym
- uszkodzenie łożyska

Zakłócenia można zwykle wykryć przy dokładnej kontroli.

Test smarowania

Test smarowania to najlepszy sposób na uzyskanie rozstrzygającego werdyktu:

• Należy upewnić się, że środek smarny jest czysty i niezanieczyszczony.

• Należy nasmarować łożysko i powtórzyć pomiar. Pomiar należy wykonać natychmiast po nasmarowaniu łożyska oraz kilka godzin później.

Należy upewnić się, że środek smarny dociera do łożyska. Zazwyczaj otrzymamy następujące rezultaty:

A. Poziom impulsu uderzeniowego pozostaje stały. Sygnał wywołany jest zakłóceniami lub przenikaniem sygnału z innego łożyska.

B. Poziom impulsu uderzeniowego spada po nasmarowaniu łożyska i utrzymuje się na niskim poziomie. Obce cząstki znajdujące się w łożysku zostały usunięte przez nowy środek smarowy.

C. Poziom impulsu uderzeniowego spada natychmiast po nasmarowaniu łożyska, ale ponownie wzrasta w przeciągu kilku godzin.

Łożysko jest uszkodzone.

Należy zauważyć, że metalowe cząstki znajdujące się w środku smarnym mogą pochodzić z samego łożyska. W ciągu następnych kilku dni należy ponownie przeprowadzić pomiar łożyska, aby upewnić się, że wartości te pozostają na niskim poziomie.

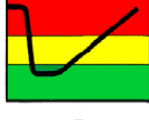

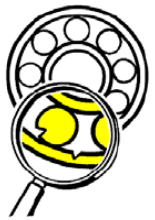

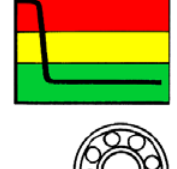

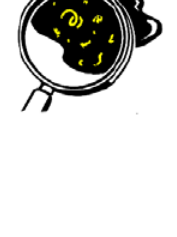

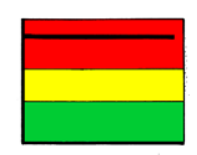

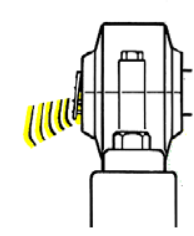

Impulsy uderzeniowe mogą czasami rozchodzić się po obudowie maszyny bez znaczącego efektu tłumienia. Oznacza to, że impulsy z łożyska o największym poziomie impulsu uderzeniowego mogą w sprzyjających okolicznościach zakłócać odczyty na wszystkich innych łożyskach.

Problem powiększa się w sytuacji, gdy łożyska mają różne rozmiary i obracają się z różnymi prędkościami, jak ma to miejsce w przekładniach. Łożysko o wysokiej prędkości obrotowej ma wysoką wartość dBi i generuje względnie silne impulsy nawet wtedy, gdy znajduje się w dobrym stanie. Taki sam poziom impulsu uderzeniowego zmierzony na łożysku z niskim dBi może wskazywać na zły stan łożyska.

W takich przypadkach należy postępować w następujący sposób:

1. Dokonać odczytu przy wartości dBi ustawionej na "--" dla wszystkich łożysk. Ujawni to najsilniejsze źródło impulsu uderzeniowego na maszynie. Na przedstawionym na rysunku przykładzie otrzymujemy odczyt dBsv o wartości 53 dla łożyska A oraz 47 dBsv dla łożyska B.

UWAGA! Dokonując odczytu przy wartości dBi ustawionej na "--", ocena według kolorów: zielonego - żółtego - czerwonego nie ma zastosowania! Patrz także: rozdział "Znormalizowane wartości impulsu uderzeniowego z dBi" oraz "Dane wejściowe".

2. Należy znaleźć kierunek prawdopodobnego przenikania się sygnału. Wiadomo, że silniejsze źródło może maskować sygnał ze słabszego źródła. W tym przypadku sygnał musi przenikać z łożyska A do łożyska B.

3. Należy odjąć wartości dBi od wartości dBsv. W tym przykładzie otrzymujemy 26 dBN dla łożyska A, oraz 40 dBN dla łożyska B.

Teraz możemy wyciągnąć dwa wnioski. Odczyt dla łożyska A, pochodzący z silniejszego źródła, jest prawdopodobnie dokładny. Stan łożyska jest obniżony (26 dB = żółta strefa), ale niezbyt poważnie.

Odczyt z łożyska B jest albo prawdziwy albo fałszywy. Jeśli jest prawdziwy, wskazuje to na zły stan łożyska (40 dB = czerwona strefa), ale nie można potwierdzić tego przyrządem zanim stan się pogorszy i łożysko B stanie się źródłem silniejszego sygnału impulsu uderzeniowego. Rozwiązaniem jest częstsze dokonywanie odczytów i porównywanie wyników z obu łożysk.

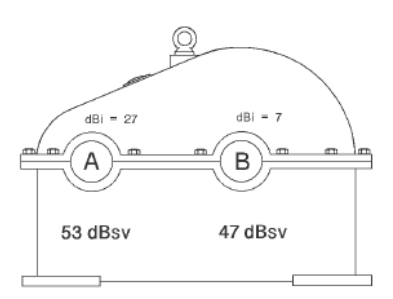

1. Odczyty z dBi = "--" ujawniają silniejsze źródło

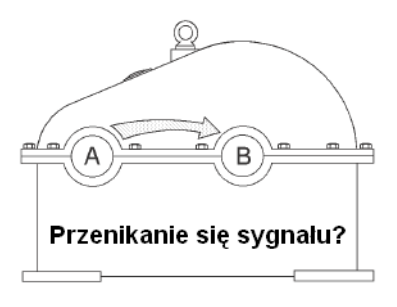

2. Przenikanie się sygnału musi przemieszczać się w kierunku od silniejszego do słabszego źródła.

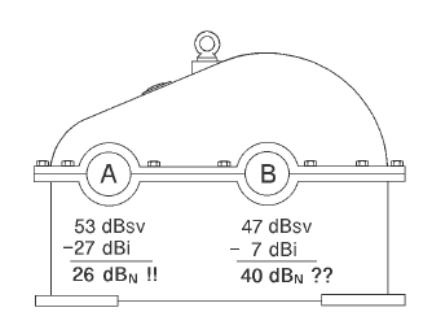

3. Odczyt z silniejszego źródła jest zazwyczaj dokładny.

Odczyt ze słabszego źródła nie może być potwierdzony.

## **Schemat oceny**

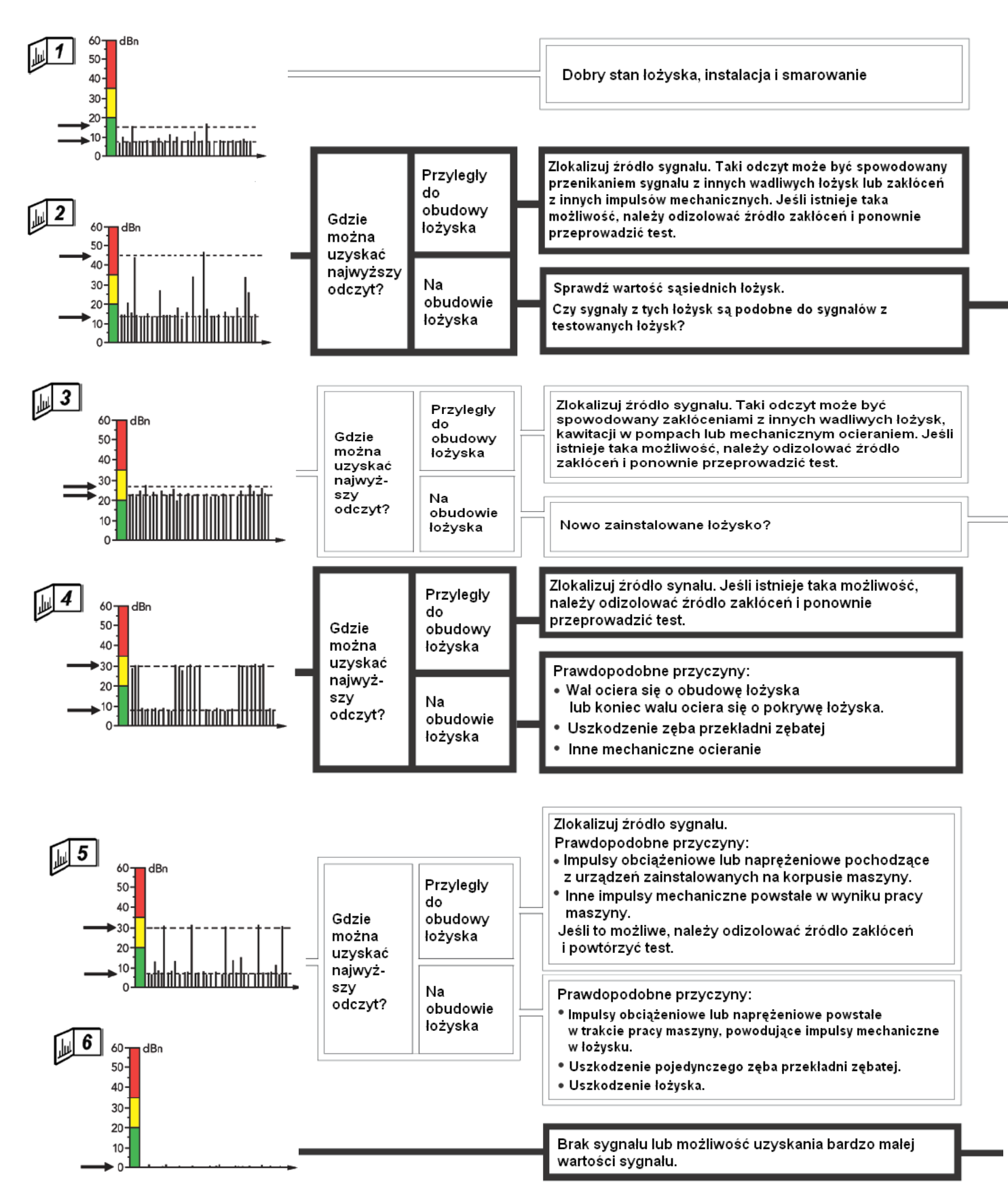

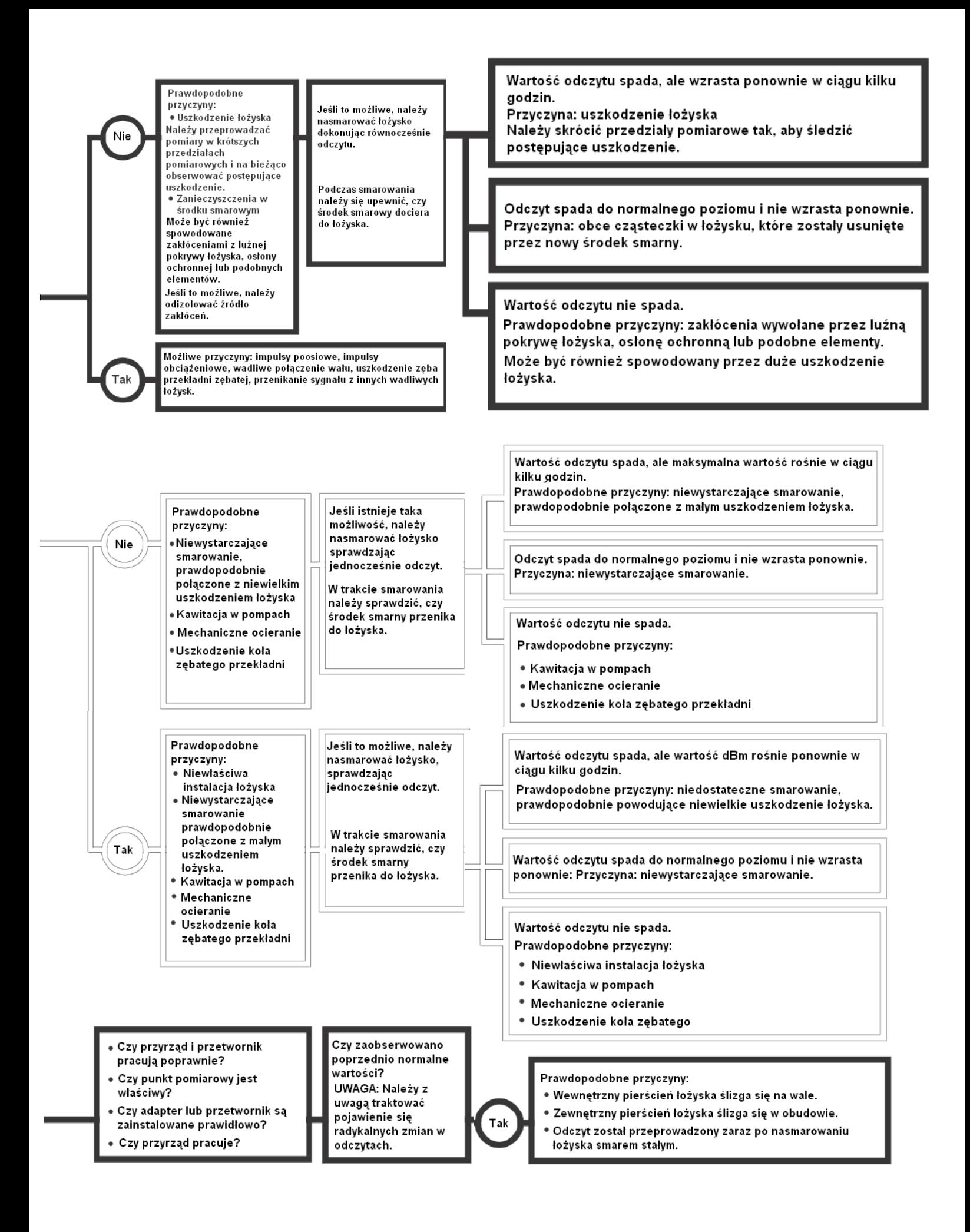

## **Pomiar temperatury**

Pomiar temperatury realizowany jest za pomocą bezdotykowego czujnika pracującego w zakresie podczerwieni (IR). Czujnik umieszczony jest w górnej części przyrządu obok sondy przetwornika.

Okienko czujnika pokryte jest filtrem. Jeśli okienko to jest przykryte lub poplamione innym materiałem, np. wodą, to czujnik nie jest w stanie wykryć właściwej wartości promieniowania i przyrząd podaje niewłaściwy odczyt.

Wypolerowana powierzchnia metalu emituje mniej promieniowania niż powierzchnia pomalowana. Jeśli chcemy dokonać pomiaru na wypolerowanej powierzchni, być może będziemy musieli przykryć ją kartką papieru lub pomalować, aby otrzymać poprawny odczyt. Należy także pamiętać, że gładka powierzchnia może odbijać promieniowanie z otaczających je obiektów.

Współczynnik emisji niektórych popularnych materiałów:

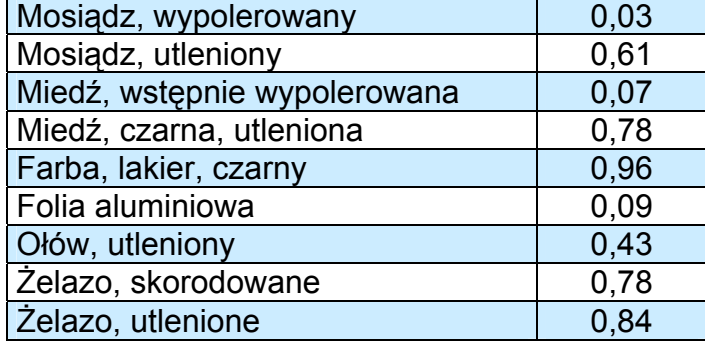

Kąt obserwacji czujnika to 60 stopni, co daje obszar pomiarowy 36 mm bezpośrednio przy końcówce sondy oraz 110mm w odległości 10 cm.

#### **Aby dokonać pomiaru temperatury:**

Z poziomu ekranu **Głównego** naciskamy klawisz strzałki LEWEJ, aby przejść do trybu **Temperatury**. Należy trzymać końcówkę sondy naprzeciw powierzchni, której temperaturę chcemy zmierzyć i nacisnąć klawisz pomiaru tak, by uzyskać odczyt temperatury. W celu uzyskania dokładniejszych wyników należy dokonać dwóch kolejnych pomiarów w odstępie kilku sekund. Pomiar będzie kontynuowany, dopóki wciśnięty jest klawisz pomiaru, lub gdy naciskamy końcówkę sondy.

Aby powrócić do menu **Głównego**, należy nacisnąć klawisz strzałki LEWEJ.

#### **UWAGA: W przypadku użycia opcjonalnego przetwornika do pomiaru impulsu uderzeniowego, temperaturę należy zmierzyć manualnie (patrz: instrukcja w paragrafie powyżej).**

Temperatura powierzchni maszyny jest także mierzona automatycznie w trakcie wykonywania pomiaru impulsu uderzeniowego:

Aby zobaczyć odczyt temperatury po pomiarze impulsu uderzeniowego, należy użyć klawisza strzałki LEWEJ i PRAWEJ, aby aktywować ikonę **Powrotu** (**Return**), a następnie nacisnąć klawisz strzałki W GÓRĘ, aby przejść do ekranu **Głównego**. Należy nacisnąć klawisz strzałki LEWEJ, po czym przejść do trybu **Temperatury** i sprawdzić odczyt. Zawsze wyświetlana jest wartość ostatniego pomiaru, niezależnie od tego, czy został on przeprowadzony automatycznie, czy ręcznie (patrz wyżej). Aby powrócić do ekranu **Głównego** należy nacisnąć klawisz strzałki LEWEJ.

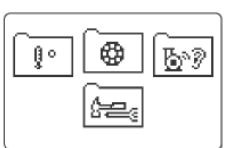

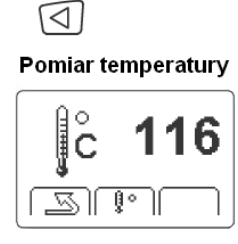

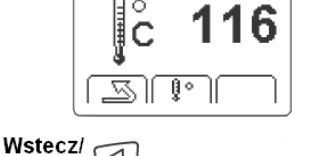

 $\boxed{\bigcirc}$  Pomiar

Wstecz/ $\bigotimes$ Powrót

Obszar pomiaru

Wskaźnik pomiaru

34

## **Używanie funkcji stetoskopu**

Funkcja stetoskopu jest przydatna przy wykrywaniu nieprawidłowości dźwięku emitowanego przez maszynę, takich, jak impuls uderzeniowy i ocieranie się.

Należy podłączyć słuchawki do złącza wyjściowego (7). Z poziomu ekranu Głównego należy nacisnąć klawisz strzałki PRAWEJ, aby przejść do trybu Stetoskopu. Należy przyłożyć końcówkę sondy do badanego obiektu. Używając klawiszy strzałek W GÓRĘ lub W DÓŁ, ustawiamy poziom głośności (1-8).

UWAGA! Ustawienie maksymalnego poziomu głośności może doprowadzić do uszkodzenia słuchu.

Aby powrócić do ekranu **Głównego**, należy nacisnąć przycisk strzałki LEWEJ.

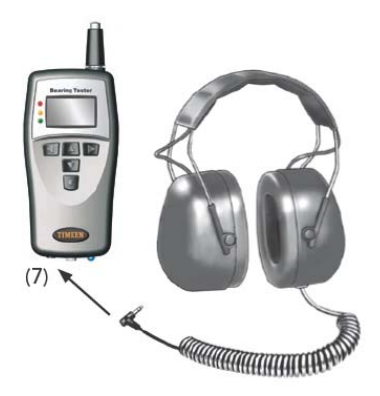

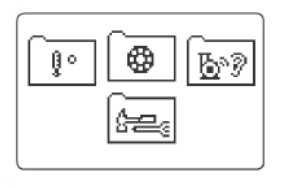

 $\triangleright$ Funkcja stetoskopu

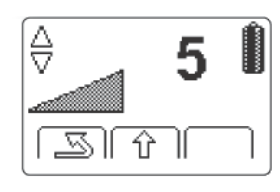

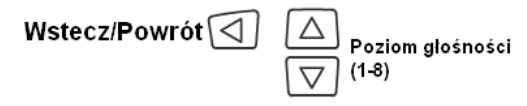

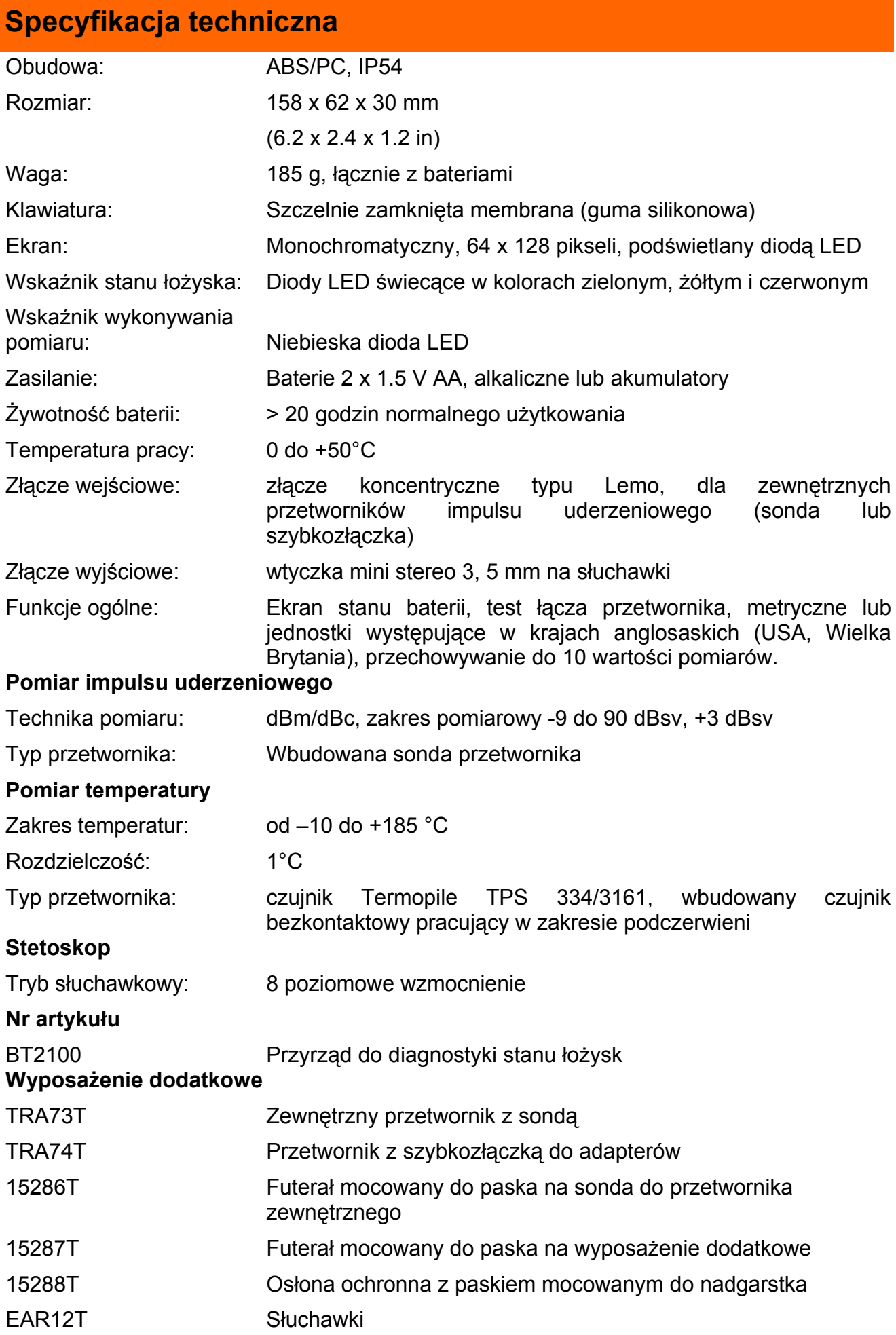

## **Konserwacja i kalibracja**

Zaleca się wykonywać kalibrację przyrządu, np. w celu dostosowania do wymagań norm jakościowych ISO raz do roku. Prosimy o kontakt z przedstawicielem firmy Timken w sprawie serwisu, uaktualnienia oprogramowania lub kalibracji.

#### **Dyrektywa UE w sprawie zużytego sprzętu elektrycznego i elektronicznego:**

WEEE to Dyrektywa UE 2002/96/EC Parlamentu Europejskiego i Rady Europy w sprawie zużytego sprzętu elektrycznego i elektronicznego.

 Najważniejszym celem tej dyrektywy jest zapobieganie niewłaściwemu usuwaniu zużytego sprzętu elektrycznego i elektronicznego (ang. WEEE), a także ponowne wykorzystanie, recykling i inne formy odzyskiwania tego typu odpadów tak, aby ograniczyć ich ilość.

Produkt musi być usunięty jako odpad elektroniczny. Oznakowany jest symbolem przedstawiającym przekreślony kosz na śmieci na kółkach po to, aby nie wyrzucać go razem z odpadami domowymi.

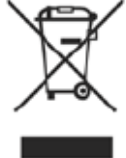

Follow-up form

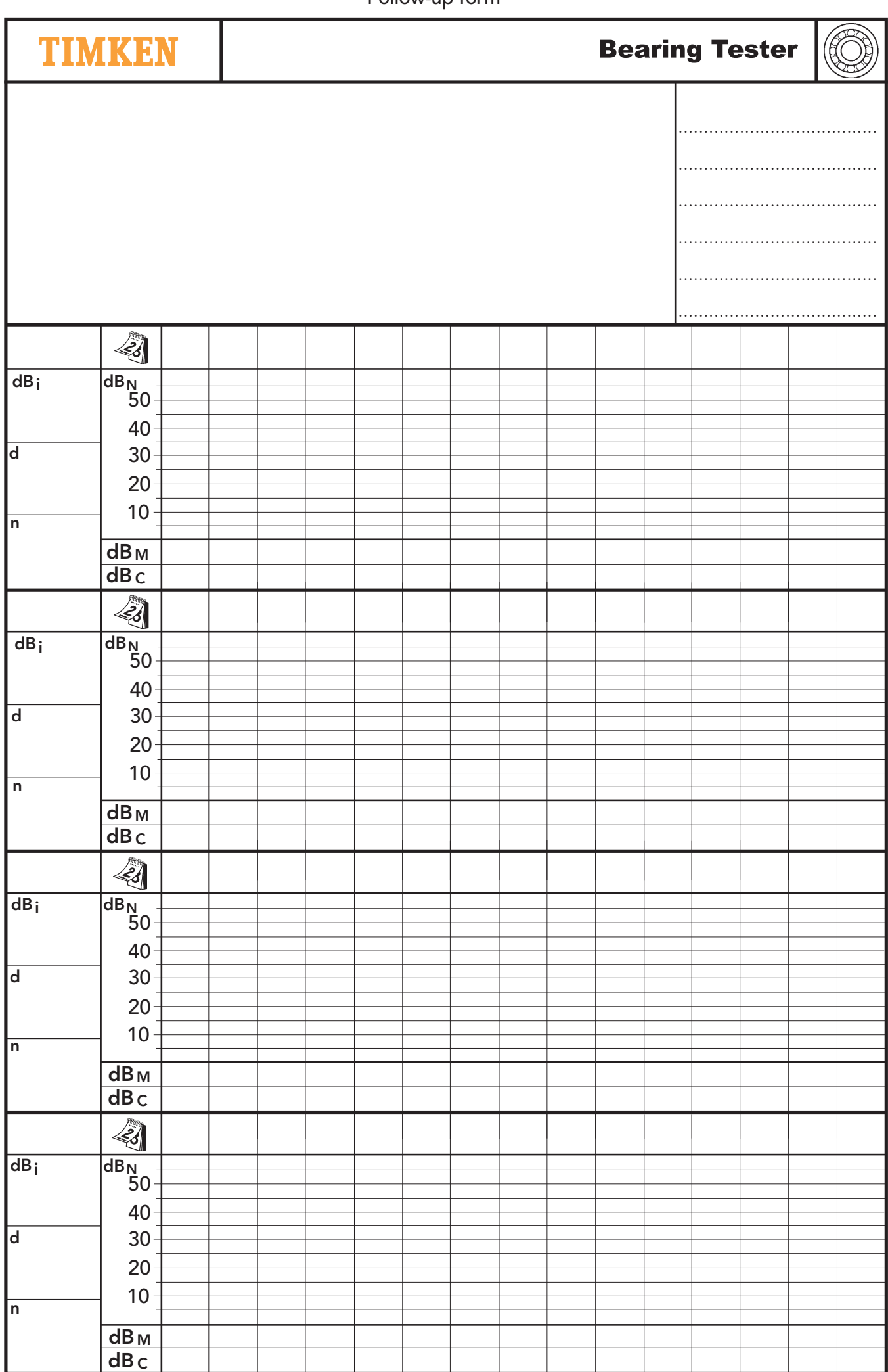